# **Содержание**

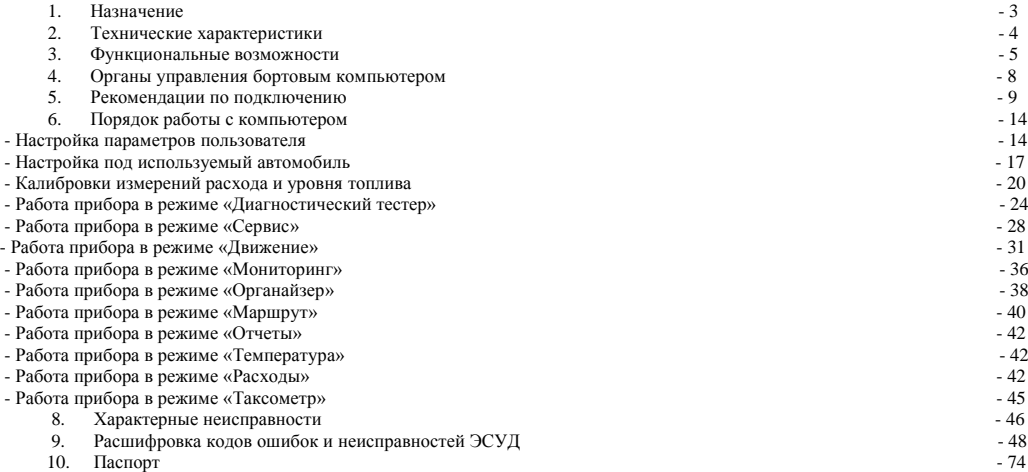

Автомобильный бортовой компьютер *"Prestige-Бизнес" (модели G12 и G12-Luxe)* соответствует требованиям в системе сертификации ГОСТ Р, предъявляемым к дополнительному оборудованию автомобилей.

#### **Прибор разработан и произведен в России, прошел тестовые испытания и рекомендован к установке на автомобили ГАЗ 3302 (33023, 2705,3221)**.

Благодарим за приобретение автомобильного бортового компьютера *"Prestige-Бизнес".*

Постоянные исследования и разработки нашей компании воплощают самые передовые идеи и служат для удовлетворения всех потребностей пользователей наших приборов.

Бортовой компьютер *"Prestige-Бизнес"* является сложным электронным прибором. Перед его установкой и использованием внимательно изучите данное Руководство.

#### **Внимание!**

*При покупке прибора проверьте правильность заполнения гарантийного талона. Производитель не несет ответственности за любое игнорирование пунктов Руководства по установке и эксплуатации, а также за ошибки, допущенные при установке.*

Если возникли проблемы связанные с функционирование прибора, пожалуйста, незамедлительно обратитесь к производителю для диагностики или за консультацией по тел.: (831) 220-76-76 или э/почте[: support@microline.ru](mailto:support@microline.ru)

### **1. Назначение**

БК *"Prestige-Бизнес"* - предназначен для установки на автомобили **ГАЗ 3302 (33023, 2705,3221)**.

Модель *G12* устанавливается на автомобили с бензиновым двигателем **УМЗ-4216-40** и электронной системой управления двигателем типа **Микас 10.3 (Евро-3).**

Модель *G12-Luxe* устанавливается как на автомобили с бензиновым двигателем **УМЗ-4216-40** и электронной системой управления двигателем типа **Микас 10.3 (Евро-3),** так и на автомобили с **дизельным двигателем Cummins ISF 2,8 s3129T**.

Бортовой компьютер многофункциональный прибор. Он обрабатывает информацию от электронного блока управления двигателем (ЭБУ), датчика уровня топлива в баке (ДРТ), датчика внешней температуры (ДВТ) и отображает на графическом дисплее текущие и статистические данные о движении автомобиля. С помощью бортового компьютера можно просматривать диагностические параметры, характеризующие состояние системы управления двигателем, определять наличие и характер ошибок системы самодиагностики OBD-II(EOBD) автомобиля, осуществлять их расшифровку, сброс и удаление из памяти блока управления двигателем.

## **Основные особенности компьютера.**

- Диагностика бензиновых и дизельных двигателей, оснащенных системой самодиагностики **OBD-II(EOBD);**
- Простота подключения. Компьютер достаточно подключить **только к диагностическому разъему автомобиля**;
- Наличие в комплекте **Датчика внешней температуры** с функцией калибровки;
- **Крепление компьютера вместо дефлектора центрального воздуховода передней панели**, устраняющее вибрацию при движении по пересеченной местности и обеспечивающее хорошую читаемость дисплея;
- **Встроенный речевой синтезатор,** обеспечивающий озвучивание отображаемой информации *(модель G12-Luxe)*;
- **Удобная система управления** компьютером, построенная по принципу навигации сотового телефона;
- Возможность **самостоятельного программирования** работы компьютера;
- Возможность самостоятельного **обновления версии программного обеспечения через Интернет;**
- Возможность использования бортового компьютера в качестве **дисплея парковочного радара Престиж SP-4** (в комплект не входит);

## **2. Технические характеристики**

- Дисплей монохромный, графический, жидкокристаллический, с разрешением 122х32 точки, с программируемым цветом подсветки (RGB).
- Рабочий диапазон напряжения питания 8 16 В.
- Потребляемый ток от бортовой сети не более 100 мА.
- Поддерживаемые интерфейсы:

К-Line по протоколу ISO 9141 и ISO 14230-1;

CAN по протоколу J1939.

- Масса не более 250 г.
- Дискретность отображения информации:
	- скорость  $1 \text{ KM}/4$ ; - пробег - 0,1 км.;<br>- температура - 1 °C.; - температура  $-$  расход топлива  $-$  0.1 л.; - уровень топлива в баке автомобиля - 1 л.;
	- обороты двигателя 10 об/мин.
- Допустимая относительная влажность воздуха до 90% при температуре +40 градусов.
- Рабочий диапазон температуры от -25 до +60 градусов.

Допускается временное замедление скорости отображения информации на дисплее компьютера при температуре окружающего воздуха ниже - 20 градусов. При прогреве салона скорость восстанавливается.

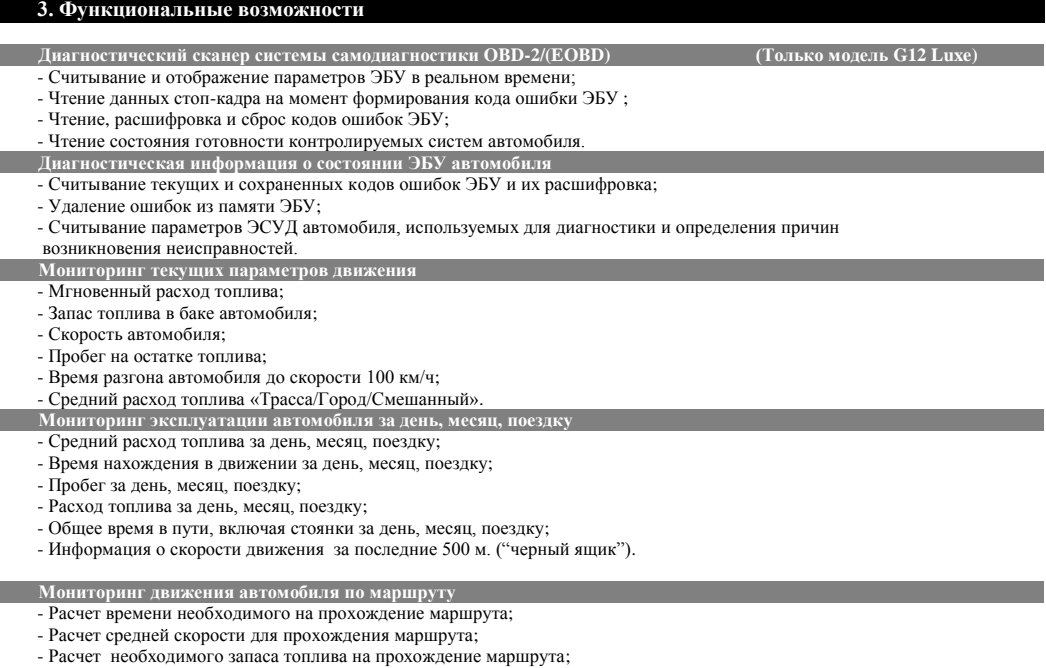

# 6 *Автомобильный бортовой компьютер "Prestige-Бизнес" (G12/G12 Luxe)*

- Сохранение информации по 10-ти разным маршрутам в памяти компьютера;
- On-line контроль выполнения запланированного маршрута.

# **Анализ накопленной информации**

- Отчет о движении автомобиля за текущий день;
- Отчет об использовании автомобиля в прошлом месяце;
- Отчеты о движении автомобиля по ранее пройденным маршрутам;
- Сравнение ранее пройденных маршрутов;
- Отчет о движении автомобиля с момента последней заправки топливом;
- Отчеты о расходах на содержание автомобиля: общие, за последний месяц, расходы на топливо, стоянки/парковки, ремонт, техобслуживание, запчасти и аксессуары.

**Программирование системы аварийных и штатных оповещений** 

- Программирование будильника и таймера;
- Программирование оповещений, зависящих от пробега автомобиля (выполнение регламентных работ);
- Программирование оповещений, зависящих от времени (календарь событий);
- Оповещение о превышении заданной скорости движения (Трасса/Город);
- Оповещение о не выключенных габаритных огнях;
- Оповещения об отклонении от допустимых пределов напряжения бортовой сети, температуры ОЖ, оборотов двигателя,

среднего расхода топлива, запаса топлива и других параметров по выбору пользователя.

**Настройки режимов работы компьютера**

- Выбор типа ЭБУ, применяемого на автомобиле;
- Регулировка контрастности и выбор цвета подсветки дисплея;
- Выбор цвета подсветки дисплея при сигнализации аварийных и предупредительных оповещений;
- Настройка мелодий и звуков оповещений, текста оповещений, тона звучания клавиш;
- Настройка быстрого доступа к выбранным «любимым» функциям;
- Настройка режима энергосбережения;
- Сброс настроек компьютера к заводским установкам;
- Настройка режима одновременного отображения параметров (режим "Панорама/Мультиэкран");
- Калибровка показаний датчиков внешней температуры, скорости, расхода топлива;
- Режим контроля выключения фар и габаритных огней;

#### **Таксометр**

- Отчет о стоимости поездки или перевозки груза с учетом выбранных тарифов и условий движения.

#### **Эконометр**

- Индикация экономичного и неэкономичного режима движения автомобиля.

#### **Контроль качества используемого топлива**

- Анализ качества используемого топлива по длительности импульса впрыска.

#### **Контроль температуры двигателя**

- Индикация температурного режима работы двигателя автомобиля.

## **Электронный тахометр**

- Индикация текущих оборотов двигателя.

#### **Бортовой журнал**

- Ежедневная запись статистических данных по эксплуатации автомобиля.

### **Техническое обслуживание**

- Программируемая функция автоматического напоминания о необходимости прохождения ТО.

#### **Гололед**

 - Автоматически формируемое предупреждение (снежинка в углу экрана) об изменении температуры окружающего воздуха и возможном возникновении гололеда.

# **4. Органы управления бортовым компьютером**

Управление компьютером производится с помощью клавиш на передней панели.

### **•** Клавиша <del>Г</del>

Предназначена для подтверждения выбранного действия или движения вперед по системе меню. Длительное удержание этой клавиши позволяет сохранить выбранный параметр или настройку.

### **Клавиша Esc**

Предназначена для возврата в предыдущее состояние (окно) меню или отмены выбранного действия. Длительное удержание этой клавиши приводит к перезагрузке БК.

## **•** Клавиши **↓, →**

Предназначены для навигации по системе меню, а также ввода цифровых значений. При длительном удержании в нажатом состоянии этих клавиш производится непрерывное уменьшение либо увеличение редактируемого параметра. Скорость изменения параметра (шаг регулировки) растет в зависимости от времени удержания кнопки в непрерывно нажатом состоянии.

#### **Клавиши 1-4**

Предназначены для ускоренного доступа к наиболее часто используемым функциям компьютера

Быстрый доступ к выбранным функциям (Любимым) программируются непосредственно пользователем. Для этого необходимо выбрать информационный экран компьютера, на котором в этот момент отображается наиболее востребованная информация, и, удерживать любую из этих клавиш до звукового сигнала.

По умолчанию кнопки ускоренного доступа запрограммированы следующим образом: 1 – время, 2 – текущие параметры движения, 3 – параметры движения от заправки , 4 – режим "Панорама".

# **5. Рекомендации по подключению бортового компьютера (модель G12)**

1. Соединить провода от **дополнительного ответного разъема OBD 2** с проводами **монтажного жгута** бортового компьютера:

- **Черный** провод (корпус) монтажного жгута необходимо соединить с **черным** проводом разъема
- **Красный и Желтый** провода (цепь +12В АКБ и цепь +12В зажигание) монтажного жгута необходимо соединить между собой и соединить с **Красным** проводом разъема.
- **Коричневый** провод (цепь диагностики) монтажного жгута необходимо соединить с **Коричневым** проводом разъема.
- 2. Подключить **дополнительный ответный разъем OBD 2** к диагностическому разъему автомобиля.
	- *Для полноценной работы бортового компьютера этого подключения достаточно.*
- 3. Включить зажигание и произвести ручной выбор диагностического протокола, применяемого на автомобиле: **НастройкаАвтомобильМодель автомобиляГАЗ (Микас 10.3)**
	- *После выбора необходимо на несколько секунд выключить, а затем включить зажигание!*
- 4. Настроить способ съема информации о скорости автомобиля: **НастройкаАвтомобиль Опции ЭБУ Брать скорость с ЭБУ**
- 5. Настроить способ съема информации о мгновенном расходе топлива: **НастройкаАвтомобиль Опции ЭБУ Брать расход с ЭБУ**

6. Подключить датчик внешней температуры к контактам бортового компьютера (полярность значения не имеет).

7. Завести двигатель и проверить отображение таких параметров как Температура ОЖ, Обороты двигателя, Мгновенный расход и Скорость. При их наличии выбор ЭБУ выполнен правильно.

 *Внимание! Желание использовать перечисленные ниже функциональные возможности компьютера потребует выполнения дополнительных подключений. Для этого надо демонтировать приборную панель и выполнить подключении как показано на рис 1 и 2.*

**Получение информации о текущем уровне топлива в баке автомобиля с резистора ДУТ**

 Белый провод монтажного жгута (цепь ДУТ) подключается к «5» контакту разъема ХР1 *Внимание! Данная функция требует обязательной калибровки (см.раздел Уровень топлива в баке/Точная тарировка ДУТ).*

- **Функция «октан-корректор»** (доступна только на автомобилях до 2007 г., эк. стандарта Евро 2, с ГБО) Зеленый провод монтажного жгута подключается к сигнальному проводу переключателя ГАЗ/БЕНЗИН.
- **Функции «Парктроник» или «Контроль габаритов»** (допускается использование только одной из функций) Синий провод (из комплекта поставки) необходимо вставить в колодку монтажного жгута на место 6.

- для реализации функции «**Контроль габаритов**» синий провод необходимо подключить к «8» контакту разъема ХР2. - для реализации функции «**Парктроник**» синий провод необходимо соединить с черно-белым (сигнальным) проводом жгута парковочного радара.

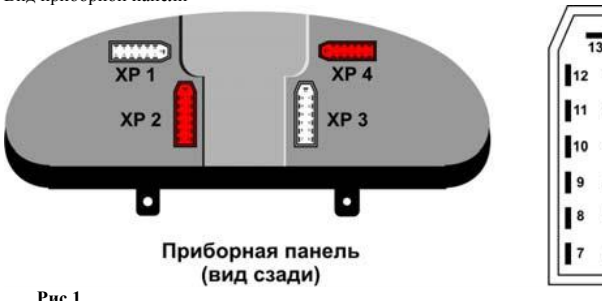

Цоколевка разъема (вид со стороны проводов)

 $\overline{2}$ 

 $\overline{\mathbf{3}}$ 

5

Вид приборной панели

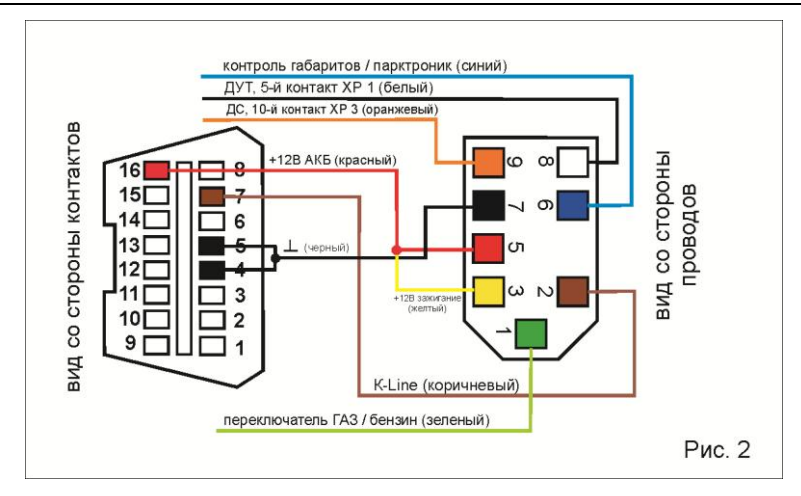

# **6. Рекомендации по подключению бортового компьютера (модель G12 Luxe)**

1. Подключить колодку монтажного жгута с расширителем сигналов к **ответной части диагностического разъема OBD 2** автомобиля.

2. Включить зажигание и произвести ручной выбор диагностического протокола, применяемого на автомобиле: **НастройкаАвтомобильМодель автомобиля Cummins ISF 2,8 s3129T**

*После выбора необходимо на несколько секунд выключить, а затем включить зажигание!*

3. Настроить способ съема информации о скорости автомобиля: **НастройкаАвтомобиль Опции ЭБУ Брать скорость с ЭБУ** 

4. Настроить способ съема информации о мгновенном расходе топлива: **НастройкаАвтомобиль Опции ЭБУ Брать расход с ЭБУ** 

5. Подключить разъем с датчиком внешней температуры и соединительными проводами к расширителю сигналов.

 *Внимание! Не перепутайте ориентацию данного разъема! Он вставляется очень туго, защелка должна застегнуться. Если вставить разъем не получается, допустимо открыть корпус расширителя сигналов и, освободив плату, соединить разъем.*

6. Завести двигатель и проверить отображение таких параметров как Температура ОЖ, Обороты двигателя, Мгновенный расход и Скорость. При отображении данных параметров выбор ЭБУ выполнен правильно.

- *Внимание! Желание использовать перечисленные ниже функциональные возможности компьютера потребует выполнения дополнительных подключений. Для этого надо демонтировать приборную панель и выполнить подключении как показано на рис 1 и 3.*
- **Информация о текущем уровне топлива в баке автомобиля с резистора ДУТ** Синий провод монтажного жгута расширителя сигналов (цепь ДУТ) подключается к «5» контакту разъема ХР1. *Внимание! Данная функция требует обязательной калибровки (см.раздел Уровень топлива в баке/Точная тарировка ДУТ).*

### **Функция «Парктроник»**

 Коричневый провод монтажного жгута расширителя сигналов необходимо соединить с черно-белым (сигнальным) проводом жгута парковочного радара.

#### **Функция «Контроль габаритов»**

Зеленый провод монтажного жгута расширителя сигналов необходимо подключить к «8» контакту разъема ХР2.

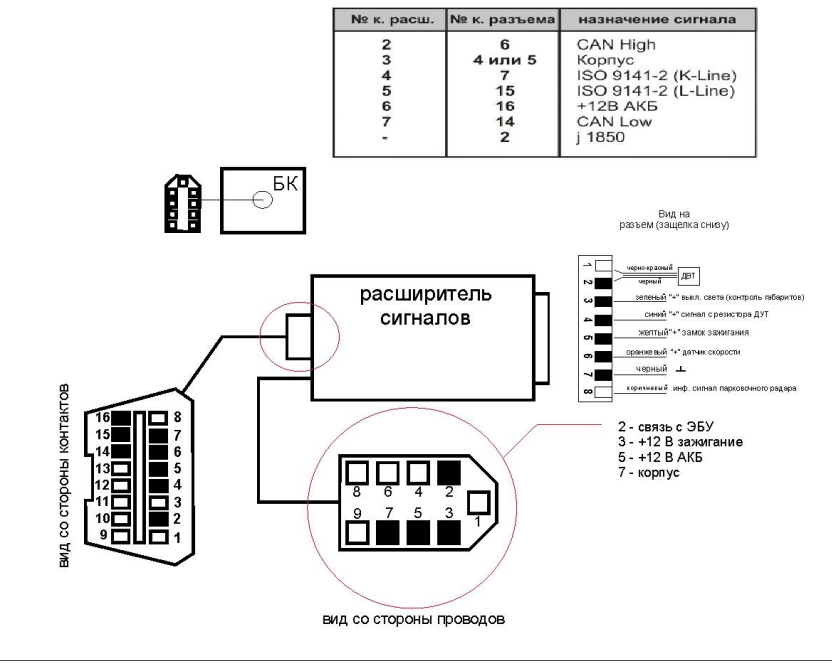

## **7. Порядок работы с бортовым компьютером в различных режимах**

**Главное меню бортового компьютера** разбито на основные пункты, открывающие доступ к одноименным режимам работы прибора:

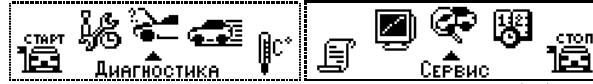

Перемещение по основным пунктам главного меню осуществляется с помощью клавиш < , **→** при этом карусель пиктограмм сдвигается соответственно влево или вправо. Название выбранного пункта отображается под пиктограммой. Нажатие клавиши позволяет перейти к содержимому выбранного пункта.

## **Работа прибора в режиме "Настройка"**

Функции данного меню предназначены для выбора предустановленных режимов работы компьютера, самостоятельной настройки программируемых режимов и выполнения различных калибровок.

Меню разбито на три раздела, объединяющих схожие по назначению настройки и регулировки:

- **Компьютер -** пользовательские настройки режимов работы бортового компьютера.
- **Автомобиль**  настройки диагностического обмена с ЭБУ различных модификаций.

 **Уровень топлива -** настройки и калибровки показаний текущего уровня топлива в баке автомобиля.

# **Компьютер - пользовательские настройки режимов работы бортового компьютера**

#### **Контрастность ЖКИ.**

Функция регулировки контрастности дисплея.

 *При выполнении регулировки необходимо соблюдать осторожность, т.к. можно случайно ввести значение, при котором изображение на экране становиться невидимым. Компьютер при этом продолжает работать (реагирует на нажатие клавиш), а изображение не доступно. Для устранения данной неисправности необходимо кратковременно отключить БК от разъема, а затем, включив зажигание, один раз нажать на клавишу ESC , один раз нажать на клавишу , три раза на клавишу , и далее клавишами* **,**  *добиться видимого изображения.*

## **Цвет подсветки ЖКИ.**

Данная функция предназначена для выбора и настройки цвета подсветки дисплея, а также цвета сигнализации аварийных и предупредительных оповещений.

Для выбора предустановленного цвета подсветки выделить необходимый и нажать клавишу . Для самостоятельного моделирования цвета предусмотрена функция **Цвет пользователя**, в которой можно, меняя в процентном соотношении основные цвета, добиться индивидуальной подсветки дисплея.

Для настройки индикации аварийных режимов и оповещений предназначен режим программирования **цветовой предупредительной** подсветки дисплея.

- Основной цвет подсветки дисплея выбирается в пункте **Меню**.

- Аварийный (или значение параметра выше нормы) – в пункте **Тревога.**

**-** Предупредительный (или значение параметра ниже нормы) - в пункте **Внимание**.

### **Время и дата.**

Функция настройки текущей даты и времени.

### **Коррекция часов.**

Функция коррекции часов в случае их неверного хода. Вводится значение количества секунд опережения или отставания за сутки соответственно со знаком + или -.

#### **Звуки.**

Функция программирования мелодий, оповещений, приветствий и выбор тона звучания клавиш. Кратковременное нажатие клавиши включает режим воспроизведения выбранной мелодии или звука. Удержание клавиши в нажатом состоянии более 2-х сек. сохраняет выбранную мелодию или звук в памяти компьютера.

#### **Быстрые клавиши.**

Запрет самостоятельного перепрограммирования клавиш быстрого доступа к выбранным (любимым) функциям.

#### **Управление питанием.**

Функция включения энергосберегающего режима работы БК.

### **Панорама.**

Функция самостоятельного программирования информации для одновременного отображения в меню **"Движение/Панорама"** и меню **"Движение/Мультиэкран"**

**Меню «Панорама»** может содержать от одного до четырех экранов. Каждый экран может одновременно отображать от одного до четырех параметров. Параметры для Панорамы выбираются самостоятельно из предлагаемого списка. Порядковый номер выбранного параметра определяет его местоположение на экране. Дисплей БК виртуально делится на 4-е равные части. Первый

выбранный параметр - отображается в левой верхней четверти, 2-ой - в правой верхней, следующий - в правой нижней и т.д. Следующая четверка параметров отображается на втором экране, следующая – на третьем, и т.д.

**Меню «Мультиэкран»** одновременно отображает восемь или двенадцать параметров. Порядковый номер выбранного параметра определяет его местоположение на экране. Дисплей БК виртуально делится пополам (если выбрано не более 8-ми параметров) или на три равные части (если число выбранных параметров превышает 8). Параметры на дисплее располагаются столбцами, по 4 параметра в каждом.

*Меню «Мультиэкран» реализовано только в модели G12-Luxe.*

Для смены одного параметра на другой его нужно выделить и нажать клавишу **.** Затем выбрать из списка другой параметр и полтвердить выбор, нажав клавишу  $\blacktriangleright$ . Если вместо параметра выбрать строку "нет", то эта часть экрана останется незаполненной (Вариант в) а если выбрать строку "пусто" - произойлет объединение соседних областей экрана, т.е. сместится место отображения (Вариант с) и т.д.

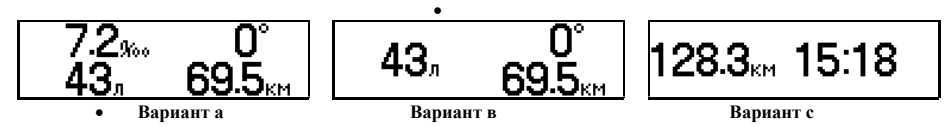

#### **Очистить память (Рестарт ПО).**

Функция позволяет выполнить сброс введенных настроек и калибровок, очистить память процессора и вернуться к заводским установкам.

#### **Контроль габаритов.**

Функция предназначена для контроля состояния габаритных огней и ближнего света фар автомобиля при выключении зажигания. Если зажигание выключено, но не выключены осветительные приборы, БК в течение 10-ти секунд подает предупредительные звуковые и световые сигналы.

 *Для работоспособности данной функции требуется обязательное подключение зеленого провода от разъема бортового компьютера к любой цепи автомобиля, где +12В появляется при включении габаритных огней.*

#### **Предупреждение о необходимости включения ходовых огней**.

В соответствии с новыми требованиями ПДД при движении в любое время суток на автомобилях должны быть включены ходовые огни (ближний свет фар). В алгоритм работы бортового компьютера по умолчанию закладывается предупреждение о необходимости их включения. Предупреждение осуществляется голосом при начале движения автомобиля после каждого выключения зажигания.

#### **Коррекция индикации напряжения (Вольтметра).**

Функция позволяет ввести поправку значения напряжения б/сети автомобиля, отображаемого на дисплее БК. За эталонное значение можно взять показания измерительного прибора (вольтметра) полученное опытным путем.

# **Автомобиль - настройки диагностического обмена с ЭБУ различных модификаций**

**Установка связи с ЭБУ автомобиля (Выбор диагностического протокола)**

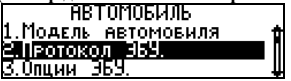

 **- ГАЗ (Микас 10.3)** (бензин)

- **- Cummins ISF 2,8 s3129T** (дизель)
- *Выбирая диагностический протокол, обязательно делать подтверждение выбора нажатием клавиши . При этом высветится надпись «Связь с ЭБУ установлена» или компьютер вернется в предыдущее состояние. Далее надо выключить на несколько секунд зажигание, а затем завести двигатель.*
- *Проверить правильность выбора ЭБУ можно по значениям таких параметров как температура ОЖ и обороты двигателя, а также присутствие в меню Диагностика пунктов поиска ошибок ЭБУ.*

## **Опции ЭБУ.**

Функции настройки режимов обмена данными между бортовым компьютером и ЭБУ автомобиля.

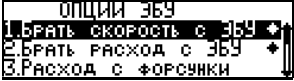

**- Брать скорость с ЭБУ -** Режим, позволяющий в качестве источника информации о текущей скорости автомобиля, использовать данные с электронного блока управления двигателем (ЭБУ). Для включения режима необходимо нажать клавишу ввода **.** Появится значок напротив данного подпункта.

*При выключении этого режима информация о скорости может не отображаться!*

**- Брать расход с ЭБУ** - Режим, позволяющий в качестве источника информации о мгновенном расходе топлива, использовать данные с электронного блока управления двигателем (ЭБУ). Для включения режима необходимо нажать клавишу ввода **.** Появится значок напротив данного подпункта.

*При выключении этого режима информация о мгновенном и среднем расходе топлива не отображается!*

#### **Коррекция ДВТ.**

Бортовой компьютер укомплектован аналоговым датчиком внешней температуры (ДВТ). Перед началом его эксплуатации необходимо выполнить калибровку его показаний. Для этого с помощью термометра определить температуру окружающего воздуха, войти в функцию калибровки и сохранить полученное значение в памяти БК.

**Калибровка ДС и калибровка ДРТ**

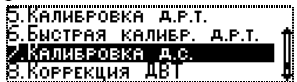

**Для соответствия показаний пробега автомобиля по штатному одометру с показаниями бортового компьютера, а также правильного вычисления расхода топлива и текущего уровня топлива в баке автомобиля необходимо выполнить обязательную калибровку:**

- заправить автомобиль до полного бака;

- сбросить на 0 показания одометра автомобиля;

- запустить новый маршрут движения автомобиля (выбрать в меню МАРШРУТ функцию «старт без плана»);

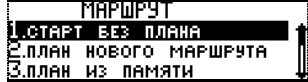

- проехать любое расстояние и израсходовав любое количество топлива (чем больше, тем точнее измерения);

- вновь заправить бак автомобиля до полного, получив тем самым точное количество израсходованного топлива;

- последовательно открыть функции «Калибровка ДС» и «Калибровка ДРТ» и изменить значения пробега за маршрут и расхода топлива за маршрут, рассчитанные компьютером на значения пробега и расхода топлива, полученные опытным путем;

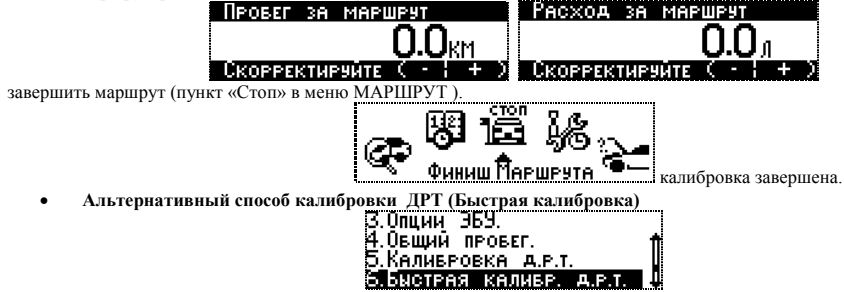

Функция предназначена для быстрой корректировки показаний мгновенного расхода топлива автомобиля.

#### **Физический смысл**:

Мгновенный расход у любого современного автомобиля, технически исправного, работающего на холостом ходу, у которого выключены все дополнительные нагрузки (осветительные приборы, кондиционер и т.п.) лежит в строго определенных границах. **Мгновенный расход технически исправного автомобиля с бензиновым двигателем, работающем на холостом ходу, прогретом до температуры ОЖ 85 гр. равен 1,4 л/час.**

#### **Способ выполнения**:

- завести и прогреть автомобиль;

- открыть функцию «**Быстрая калибровка ДРТ»** и изменить значение мгновенного расхода топлива**,** рассчитанное компьютером на справочное;

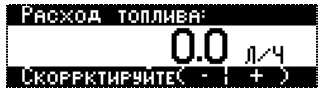

- калибровка завершена

**Уровень топлива - настройки и калибровки информации о текущем уровне топлива в баке автомобиля**

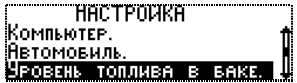

#### **Введение.**

Датчик уровня топлива - это потенциометр, по контактам которого перемещается другой контакт и в зависимости от положения поплавка и количества налитого бензина изменяется сопротивление датчика. Таким образом, каждому уровню топлива в баке соответствует свое напряжение. Именно это напряжение и анализирует бортовой компьютер для расчета количества топлива в баке автомобиля. Сопротивление датчика изменяется не совсем линейно, и поэтому нужна тарировка по всему диапазону. В алгоритм заложена **точная тарировка** по 10-ти точкам, что позволяет получать достаточно точную информацию о текущем уровне топлива. Для тех, кому важно знать только критические значения ( пустой и полный бак) достаточно выполнить быструю тарировку по двум точкам, соответствующим пустому и полному баку.

Для подключения надо выбирать ДУТ правого (основного) бака автомобиля. Это обусловлено тем, что подача топлива в двигатель осуществляется непосредственно из него, следовательно топливо заканчивается в нем в последнюю очередь.

**Внимание**! Важно понимать, что точность показаний бортового компьютера при использовании штатного ДУТ напрямую зависит от его исправности. Контакты ДУТ под воздействием времени, некачественного топлива или технических примесей и воды постепенно изнашиваются и приходят в негодность. Это проявляется в неадекватной работе штатного указателя уровня топлива и соответственно в ошибочном определении уровня топлива в баке бортовым компьютером. В этом случае **лучшим способом расчета количества топлива в баке автомобиля будет функция «Виртуальный бак» Вообще это самый точный метод измерения потраченного топлива. ЭБУ автомобиля всегда точно знает, сколько топлива было подано на форсунки (иначе нельзя получить нужную смесь бензина и воздуха в камере сгорания). Поэтому, располагая информацией о начальном уровне топлива в баке и мгновенном расходе, бортовой компьютер всегда правильно вычисляет количество израсходованного и оставшегося топлива.**

#### **Виртуальный бак.**

Функция используется по умолчанию. При этом не требуется подключения к сигнальному проводу датчика уровня топлива автомобиля. При эксплуатации после каждой заправки необходимо вручную вводить в меню **Движение/Виртуальный бак** количество заправленного топлива и его стоимость. При возникновении погрешности в измерениях можно корректировать его текущий уровень.

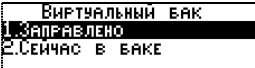

При первом включении компьютера пользователю необходимо ввести текущее количество топлива в баке, используя подпункт **"Сейчас в баке"**.

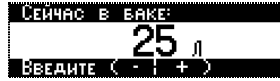

После заправки, через подпункт **"Заправлено"**, необходимо самостоятельно ввести количество заправляемого топлива, которое автоматически суммируется с остатком, либо ввести общее количество топлива в баке после заправки.

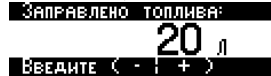

Для удобства использования рекомендуется назначить данную функцию на одну из «горячих» клавиш.

**Штатный ДУТ**

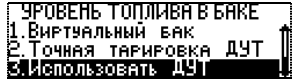

Функция включается вручную. При этом обязательно подключение к сигнальному проводу датчика уровня топлива автомобиля (см. раздел Рекомендации по установке). Кроме этого необходимо создать **тарировочную таблицу** соответствия показаний напряжения с ДУТ текущему уровню топлива.

**- Точная тарировка ДУТ.** 

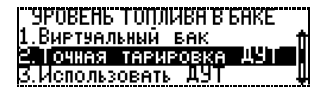

Функция предназначена для создания тарировочной таблицы соответствия показаний напряжения с датчика уровня топлива текущему уровню топлива. Можно создать до 10 точек тарировки. Для выполнения необходимо:

- убедится, что включен режим «**Виртуальный бак**».
- $\bullet$  вызвать меню управления тарировочной таблицей, нажав клавишу ввода  $\clubsuit$ .
- выбрать подпункт **"удалить все уровни"** и стереть из памяти все предыдущие значения
- заправить полный бак и ввести первую тарировочную точку

Для этого нужно:

- открыть пункт **«Точная тарировка ДУТ»** и нажать клавишу ввода **•**.
- выбрать пункт **"Добавить"** и нажать клавишу ввода (появится надпись **"Уровень 1 из 1"**)
- подтвердить вводимые значения количества топлива и напряжения на датчике, нажимая клавишу ввода  $\blacklozenge$ .
- первая тарировочная точка введена.
- *Значения уровня топлива и напряжения изменять не нужно, т.к они выставляются автоматически по расчетам виртуального бака и напряжению на ДУ, измеряемому бортовым компьютером.*
- По мере расходования топлива, через каждые 5 10 литров (желательно равномерно охватить весь диапазон объема бака), необходимо ввести остальные тарировочные точки;
- Для этого используется подпункт "**добавить**"

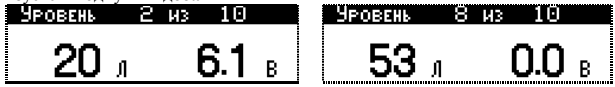

 *Обязательным условием правильного ввода каждой точки является остановка автомобиля на горизонтальной площадке.*

Тарировку также можно проводить и в обратной последовательности, т.е. от минимального уровня топлива, дискретно заправляя автомобиль до полного бака.

 После того как тарировочная таблица будет сформирована необходимо перейти в режим индикации уровня топлива по информации штатного ДУТ.

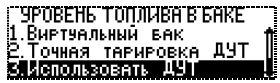

Для этого выбрать соответствующий пункт данного меню и нажать клавишу ввода  $\blacklozenge$ .

 $\bullet$ 

 После того как тарировочная таблица будет сформирована необходимо выбрать режим индикации уровня топлива по информации штатного ДУТ.

Если выбран режим «Использовать ДУТ» то становятся доступными еще две настройки:

 **- Быстрая тарировка ДУТ.** 

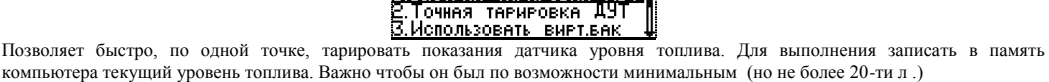

**TAPHPOBKA** 

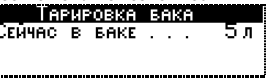

Затем нужно ввести общий объем бака данного автомобиля.

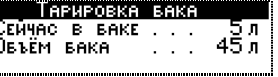

После этого быстрая тарировка считается завершенной.

 **- Точная тарировка ДУТ.** 

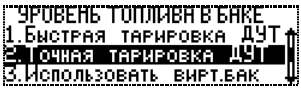

Функция предназначена для корректировки ранее составленной тарировочной таблицы в процессе эксплуатации автомобиля.

# **Работа прибора в режиме "Диагностический тестер"**

**Считывание расшифровка и сброс кодов ошибок ЭБУ в реальном времени**

Ошибки стандартного диагностического протокола OBDII имеют пятизначный код**: ХХХХХ**

#### **Первая позиция:**

- **P** код связан с работой двигателя и/или АКПП
- **B** код связан с работой "кузовных систем" (SRS, ЦЗ и т.п.)
- **C** код относится к системе шасси (ходовой части)
- **U** код относится к системе взаимодействия между электронными блоками (например, к шине CAN)

### **Вторая позиция:**

- **0** код общий для протоколов стандарта OBD-II
- **1** код производителя
- **2** код производителя
- **3** резерв

### **Третья позиция** - тип неисправности:

- **1** топливная система или воздухоподача
- **2** топливная система или воздухоподача
- **3** система зажигания
- **4** вспомогательный контроль
- 5 холостой ход
- **6** ECU или его цепи
- **7** трансмиссия
- **8** трансмиссия

### **Четвертая и пятая позиции**

**01** – **99** - Порядковый номер ошибки

Коды ошибок бывают текущие и сохраненные.

**Сохраненные коды ошибок** говорят о подтвержденной неисправности компонента или системы автомобиля. **Текущие ошибки** обнаруживаются ЭБУ в течении цикла вождения и не сохраняются в памяти ЭБУ. Наличие текущей ошибки означает, что соответствующий компонент или система не прошла проверку как минимум один раз, но меньшее число раз, чем необходимо для подтверждения неисправности в системе. Если компонент или система проходит проверку при следующем цикле вождения текущая ошибка автоматически сбрасывается (за исключением кодов ошибок, связанных с пропусками воспламенения).

С помощью текущих ошибок осуществляется проверка систем автомобиля после ремонта или сбрасывания сохраненных ошибок путем однократной поездки на автомобиле и повторным считыванием кодов ошибок.

- *Некоторые производители автомобилей не делят состояние кодов ошибок на сохраненные и текущие. В этом случае код ошибки будет присутствовать в и том и другом пункте меню бортового компьютера*
- *Сбрасывать коды ошибок следует при заглушенном двигателе и включенном зажигании, так некоторые ЭБУ не позволяют сбрасывать коды ошибок во время движения.*
- **Считывание и отображение параметров ЭБУ в реальном времени (Просмотр параметров)**

#### **Автомобили с бензиновым двигателем и блоком управления двигателем Микас 10.3 (Евро-3)**

- Температура охлаждающей жидкости Соотношение воздух/топливо
- Положение дроссельной заслонки Текущая скорость автомобиля
- Угол опережения зажигания Напряжение бортовой сети
- 
- Желаемое положение регулятора XX Текущее положение регулятора XX
- Желаемые обороты холостого хода Массовый расход воздуха
- Ллительность импульса впрыска топлива Никловой расход
- Часовой расход топлива Путевой расход топлива
- 
- Напряжение сигнала датчика кислорода Состояние датчика кислорода
- Коэффициент коррекции длительности импульсов впрыска по сигналу ДК
- 
- 
- 
- Обороты двигателя на XX Текущие обороты двигателя
	-
	-
	-
	-
- Контрольная сумма ПЗУ Признак наличия текущих ошибок
	-

#### **Автомобили с дизельным двигателем Cummins ISF 2,8 s3129T**

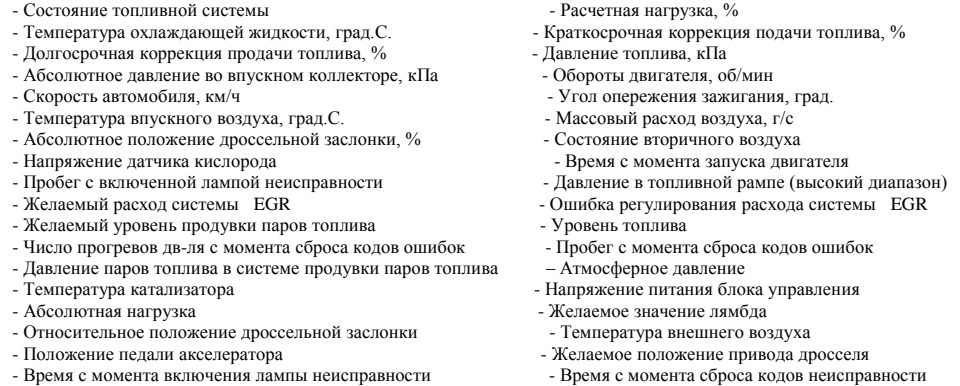

- **Чтение данных стоп-кадра на момент формирования кода ошибки ЭБУ (Стоп-Кадр)**
	- *Функция реализована только в модели G12-Luxe*

Данные стоп-кадра – это значения параметров ЭБУ в момент обнаружения ошибки в работе системы. Стоп-кадр сохраняется в памяти ЭБУ одновременно при сохранении кода неисправности в памяти ЭБУ. Обращение к этому пункту меню имеет смысл только в том случае, если в памяти блока управления имеются коды неисправностей. Бортовой компьютер считывает стоп-кадр из внутренней памяти ЭБУ и выводит на дисплей список параметров и их значения. При этом первым параметром в списке является код ошибки, повлекший сохранение стоп-кадра. Знание условий, при которых возникла неисправность, уже само по себе облегчает дальнейший ее поиск. Кроме того данные из стоп- кадра нужны для того, чтобы как можно точнее воспроизвести эти

условия при проведении тестовой поездки, необходимой для проверки правильности выполненных работ по устранению неисправности.

Кодов неисправности в памяти контроллера может быть много, а вот стоп-кадр – как правило, только один.

#### **Чтение состояния готовности контролируемых систем автомобиля (Состояние)**

*Функция реализована только в модели G12-Luxe*

В данном режиме компьютер считывает и отображает на дисплее состояние лампы неисправности и количество кодов ошибок на текущем цикле и с момента сброса кодов неисправностей.

ЭБУ контролирует состояние до 11 бортовых систем, влияющих на состав выхлопа автомобиля путем проведения постоянных или периодических проверок.

Первая группа из трех модулей – пропуски воспламенения, топливная система, и компоненты – постоянно контролируются во время работы двигателя.

Вторая группа из восьми модулей – катализатор, нагретый катализатор, улавливание паров топлива, система вторичного воздуха, кондиционер, датчик кислорода, нагреватель датчика кислорода, система повторного сжигания паров топлива – проверяется однократно во время цикла вождения и только при выполнении определенных условий.

Если проверка модуля успешно проведена и нет кодов ошибок, то на дисплее бортового компьютера напротив проверенного модуля отображается его состояние «Завершено» ♦.

Если в работе модуля обнаружена неисправность или цикл проверки не завершен, то на дисплее бортового компьютера напротив этого модуля отображается его состояние «Не завершено» ◊.

#### **Экран одновременного отображения параметров ЭБУ (Набор параметров).**

*Функция реализована только в модели G12-Luxe*

Функция самостоятельного программирования параметров ЭБУ для их одновременного отображения на дисплее компьютера. Позволяет одновременно отображать до двенадцати параметров. Порядковый номер выбранного параметра определяет его местоположение на экране. Параметры на дисплее располагаются столбцами, по 4 параметра в каждом.

При программировании надо пользоваться пунктами «**Добавить в набор**» - для добавления параметра к просмотру или «**Удалить из набора**» - для исключения из просмотра.

# **Работа прибора в режиме "Сервис"**

Меню «Сервис» объединяет следующие функции:

**Контроль качества топлива Эконометр Температура двигателя Тахометр Техническое обслуживание**

Если какая либо из этих функций вызывается через клавишу быстрого доступа (1,2,3 или 4), то перемещение между всеми  $\phi$  функциями этого меню становится возможным с помощью клавиш  $\blacklozenge$  т.е. по кругу.

**Контроль качества топлива.**

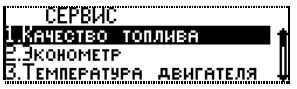

Функция позволяет контролировать качество заправленного топлива путем сравнения длительности впрыска с эталонным значением, самостоятельно вводимым пользователем. Увеличение длительности импульса впрыска связано с ухудшением состояния топливных и других систем автомобиля, а также использованием некачественного топлива.

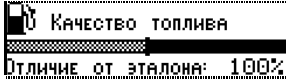

Задавать эталон, соответствующий минимальной длительности впрыска нужно на технически исправном автомобиле заправленным качественным топливом. Для ввода необходимо прогреть двигатель до рабочей температуры, выключить все потребители, вызывающие дополнительную нагрузку на двигатель (кондиционер, фары, обогрев стекол, вентилятор СО и т.п.) и, нажав клавишу **,** запомнить эталонное значения длительности впрыска.

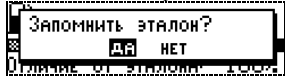

Правильное сравнение качества топлива с эталоном необходимо производить при одинаковых (по сравнению с эталоном) нагрузках холостого хода двигателя. Отклонение от эталонного значения в большую или меньшую сторону более чем на 50% вызывает изменение стандартного цвета дисплея на красный или зеленый соответственно.

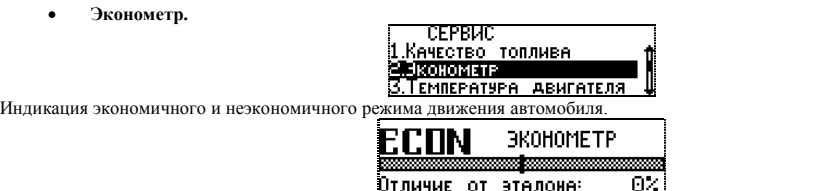

Определение экономичности производиться путем сравнения текущего мгновенного расхода топлива со средним значением расхода топлива автомобиля, самостоятельно выбранным пользователем в качестве эталона.

Отличие от этелоне:

Функция работает только при движении автомобиля со скоростью не менее 20 км/ч. Для ввода эталона необходимо нажать клавишу  $\blacktriangleright$  и клавишами  $\blacklozenge$  ввести значение среднего расхода топлива, которое считается нормальным для вашего автомобиля.

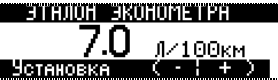

При отличии мгновенного расхода от эталонного значения в меньшую сторону цвет дисплея становится зеленым, что свидетельствует об экономичном режиме движения. При отличии мгновенного расхода от эталонного значения в большую сторону более чем на 50% цвет дисплея становится красным, что свидетельствует о неэкономичном режиме движения.

**Температура двигателя.**

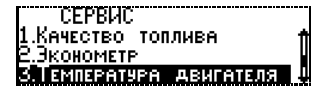

Графическое отображение текущей температуры двигателя автомобиля.

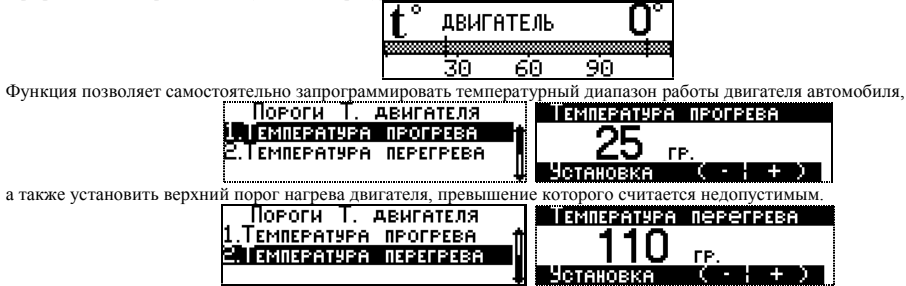

 При нахождении температуры двигателя за пределами пограничных значений автоматически включается индикация перегрева или непрогретого (не готового к началу движения) двигателя.

**Тахометр.**

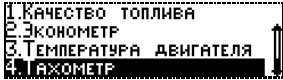

Функция отображение текущих оборотов двигателя автомобиля. Рекомендуется к применению на автомобилях, не имеющих штатного тахометра.

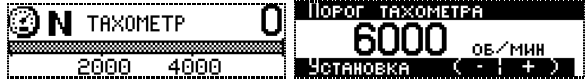

С помощью этой функции можно предохранить двигатель автомобиля от чрезмерных нагрузок, введя ограничение максимально допустимых оборотов двигателя. При превышении порога будет формироваться аварийное оповещение.

### **Техническое обслуживание**

Функция предназначена для напоминания пользователю о необходимости выполнения ТО и регламентных работ.

Для начала необходимо самостоятельно ввести значение через какой пробег автомобиля нужно выполнить техническое облуживание.

- При достижении пробега до ТО менее 1000 км., при первом включении зажигания в день, на дисплее бортового компьютера будет сформировано оповещение о сроке прохождения ТО. Цвет дисплея соответствует выбору «ниже нормы» (по умолчанию зеленый).

- При достижении пробега до ТО менее 100 км - ежедневно, при первом включении зажигания в день на дисплее бортового компьютера будет формироваться оповещение о необходимости прохождения ТО. Цвет дисплея соответствует аварийному режиму (по умолчанию красный).

- При достижении пробега ТО, отсчет будет продолжен, но со знаком «-». Цвет дисплея - аварийный (по умолчанию красный).

# **Работа прибора в режиме "Движение"**

### **Текущие параметры.**

Отображение мгновенных и расчетных параметров движения автомобиля в режиме реального времени.

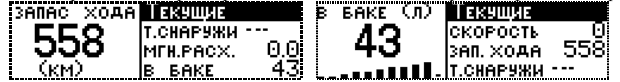

- Мгновенный расход топлива (л/100 км или л/час при скорости ниже 20 км/ч)
- 
- $-$  Запас топлива в баке автомобиля (л)  $-$  Скорость автомобиля (км/ч)
- $\sim$  Пробег на остатке топлива (км)  $\sim$  Температура за бортом автомобиля (°C)
	-

### **Параметры за день.**

Отображение средних и статистических параметров движения автомобиля за текущий день.

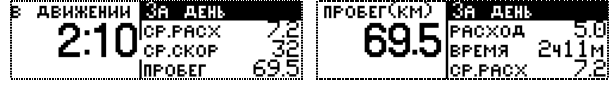

- Средний расход топлива за день  $(\pi/100\text{km})$  Время в движении за день (ч.мин.)
- Средняя скорость за день (км/ч) Пробег за день (км.)
- Расход топлива за день  $(n)$   $3a$ траты на топливо (руб.)
- 
- -

- Общее время в пути (ч.мин.)

### **Параметры за поездку.**

Отображение средних и статистических параметров движения автомобиля за поездку. Отчет новой поездки начинается при каждом очередном включении зажигания.

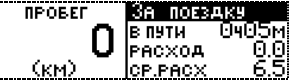

- Средний расход топлива за поездку (л/100км) и поездно Общий расход топлива за поездку (л.)<br>- Пробег за поездку (км.)
- 
- Затраты на топливо за поездку (руб.)
- **Параметры за месяц.**

Отображение средних и статистических параметров движения автомобиля за текущий месяц. Информация о накапливается в течении календарного месяца и обнуляется по его окончании. Начало и конец отчетного периода определяются автоматически.

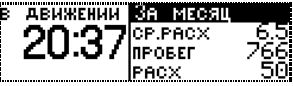

- Средний расход топлива за месяц (л/100км) - Пробег за месяц (км.)

- Общий расход топлива за месяц  $(n.)$  - Время в движении за месяц (ч.мин.)

- Затраты на топливо (руб.)
- Информация о эксплуатации автомобиля в прошлом месяце хранится в памяти компьютера в меню **"Отчеты"**
- **Параметры движения по маршруту.**

Отображение параметров движения автомобиля по маршруту. Функция доступна, если дан старт нового маршрута движения.

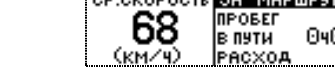

- Средний расход топлива за маршрут (л/100км) Расход топлива за маршрут (л.)
- 
- 
- 
- $-$  Пробег за маршрут (км.)  $-$  Общее время в пути (ч.мин.)
- $\sim$  Средняя скорость (км/ч)  $\sim$  3arrarы на топливо (руб.)
- Порядок программирования маршрута движения описан в разделе меню **"Маршрут"**

# **Панорама**.

Функция отображения от одного до четырех экранов. Каждый экран может одновременно отображать от одного до четырех параметров. Параметры для Панорамы выбираются самостоятельно из предлагаемого списка. Порядковый номер выбранного параметра определяет его местоположение на экране. Дисплей БК виртуально делится на 4-е равные части. Первый выбранный параметр - отображается в левой верхней четверти, 2-ой - в правой верхней, следующий - в правой нижней и т.д. Следующая четверка параметров отображается на втором экране, следующая – на третьем, и т.д.

Переключение между экранами осуществляется нажатием клавиш 

*Самостоятельное программирование функции: НастройкаКомпьютерПанорама*

#### **Мультиэкран**

*Функция реализована только в модели G12-Luxe*

Функция одновременного отображения на дисплее БК восьми или двенадцати параметров. Порядковый номер выбранного параметра определяет его местоположение на экране. Дисплей БК виртуально делится пополам (если выбрано не более 8-ми параметров) или на три равные части (если число выбранных параметров превышает 8). Параметры на дисплее располагаются столбцами, по 4 параметра в каждом.

*Самостоятельное программирование функции: НастройкаКомпьютерМультиэкран*

### **Запас хода**

Отображение на экране бортового компьютера информации об остатке топлива в баке и расчетном пробеге автомобиля на нем.

### **Анализ движения за день.**

Отображение на экране бортового компьютера информации об эксплуатации автомобиля за текущий день.

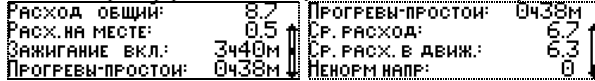

- Текущая дата Пробег за день (км.)
- $-$  Общий расход топлива за день  $(n.)$  Расход топлива на прогрев  $(n.)$
- Время работы двигателя за день (час. мин.)  $-$  Время простоя (час. мин.)
- $\sim$  Средний расход топлива за день общий  $(\pi/100\kappa)$  Затраты на топливо (руб.)
- Средний расход топлива за день без учета прогревов и простоев (л/100км.)
- Количество отклонений напряжения бортовой сети от нормального.

# **Средний расход топлива Город/Трасса/Смешанный.**

*Функция реализована только в модели G12-Luxe*

В соответствии с требованиями производителей автомобилей по определению показателей среднего расхода топлива для разных условий движения определена скорость движения автомобиля, при превышении которой считается, что автомобиль движется по трассе. Это скорость 85 км/час.

- 
- 
- 

Алгоритм работы функции:

- Скорость ниже 85 км/ч. на дисплее отображается средний расход Город<br>- Скорость больше 85 км/ч. на лисплее отображается средний расход Трасса
	- $-$  на лисплее отображается средний расход Трасса.

Отношение общего пробега к общему расходу является средним расходом Смешанный.

Индикация активного режима – метка на дисплее бортового компьютера под соответствующим значением среднего расхода. Сброс измерений выполняется нажатием клавиши **Esc**.

## **Разгон до 100 км/ч.**

Тест динамики разгона автомобиля до скорости 100 км/ч. Для включения функции необходимо остановиться, выбрать данный пункт меню бортового компьютера и начать разгон. Во время разгона на экране отображается время разгона и текущая скорость. При достижении скорости 100 км/ч выдаётся звуковое оповещение и фиксируется время разгона автомобиля.

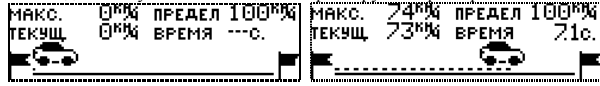

**Предупреждение о превышении допустимой скорости движения автомобиля** 

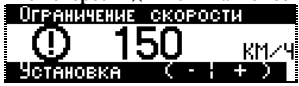

Для работы этой функции требуется ввести пороги скоростных ограничений:

# **Ограничение скорости Город – Vгор**

# **Ограничение скорости Трасса - Vтр**

Алгоритм работы следующий:

**Vавто** меньше **Vгор** – оповещение не формируется.

**Vавто** больше **Vгор** – 3 сек. (1 оповещение), 40 сек. (2 оповещение), 80 сек. (Переключение на ограничение скорости Трасса). **Vавто** больше **Vтр** – 3 сек. (1 оповещение), 40 сек. (2 оповещение), 80 сек. (3 оповещение). Если скорость не снижается, то больше оповещения не формируются.

**Vавто** больше **Vгор** но меньше **Vтр** – оповещение не формируется.

#### **Скорость движения за последние 500 м. "Черный ящик"**

Отображение значений скорости за последние 500 м. движения автомобиля, записанной в память компьютера. Дискретность измерений - каждые 10 метров. Навигация - с помощью клавиш  $\blacklozenge$ .

## **Виртуальный бак.**

Быстрый доступ к меню ввода количества и стоимости топлива при заправке автомобиля.

## **Парктроник.**

Меню доступа к функции настройки работы Парковочного радара Престиж SP-4. Подробное описание работы БК в качестве дисплея парковочного радара см. в Руководстве на парковочный радар.

# **Работа прибора в Меню "Мониторинг"(только модель G12)**

- **Возможности**
- **- Программирование системы предупреждений о выходе за допустимые пределы измеряемых параметров.**

### **- Графическое отображение динамики изменения технических параметров автомобиля**

Меню представляет собой 10 информационных экранов (мониторов), отображающих параметры (1 монитор – один параметр), выбранные пользователем из предлагаемого списка:

- Температура ОЖ двигателя Обороты двигателя Напряжение бортовой сети
- Расход топлива мгновенный Скорость мгновенная Расход топлива ср. за день
- Скорость средняя за день Расход топлива ср. за месяц Скорость ср. за месяц
- Уровень топлива в баке Расход общий за день Пробег за день
- Расход общий за месяц Пробег за месяц Время в пути за день
- Время в пути за месяц Ускорение
- 
- 
- 
- 
- 
- 
- 
- 
- 
- 
- 

Изменения параметра динамически отображаются на мониторе с темпом обновления заданным пользователем и соотносятся с порогами самостоятельно устанавливаемых значений:

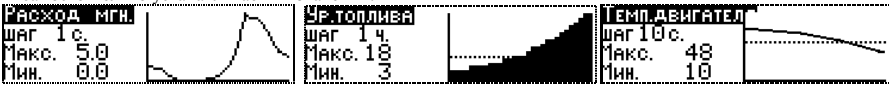
Вид оповещения и способ отображения информации при выходе измеряемого параметра за пределы установленных порогов программируются пользователем.

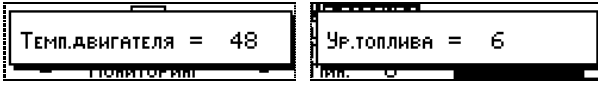

#### **Как пользоваться функцией.**

#### **- Режим отображения информации:**

При входе в меню «Мониторинг» на экране отображается список из 10-ти мониторов. Используя клавиши < , → можно перемещаться по списку мониторов, а клавиша позволяет войти в **Режим отображения информации** на экране выбранного монитора и поочередно просматривать каждый монитор.

#### - **Режим управления отображением:**

При повторном нажатии на клавишу происходит вход в **Режим управления отображением**, позволяющий: развернуть график текущего монитора на весь экран или остановить мониторинг текущего параметра Режим «пауза», а также перейти на следующий уровень настройки – **Режим "Настройка мониторов"**.

#### **- Режим настройки мониторов:**

- Выбрать для настройки любой из 10-ти Мониторов
- Нажать клавишу  $\blacktriangleright$ .
- В открывшемся списке выбрать параметр для отображения на этом мониторе.
- $-$  Подтвердить выбор, нажав клавишу  $\clubsuit$ .
- Выбрать темп обновления информации. Для этого войти в функцию **"режим"** и нажать клавишу **.**
- В открывшемся окне выбрать дискретность обновления:
	- $-$  Через xx секунд  $-$  Через xx минут  $-$  Через xx часов
		-
	- $-$  Ежелневно в xx часов В конце месяца При вкл. Зажигания
- 
- $-$  Подтвердить выбор, нажав клавишу  $\blacktriangleright$ .
- Установить верхний порог измеряемого параметра при выходе за который будет включаться оповещение. Для этого войти в функцию **"порог верхний"** и нажать клавишу **.**
- Ввести значение и полтвердить выбор, нажав клавишу  $\blacktriangleright$ .

- Выбрать нижний порог измеряемого параметра при выходе за который будет включаться оповещение. Для этого войти в функцию **"порог нижний"** и нажать клавишу **.**
- Ввести значение и полтвердить выбор, нажав клавишу  $\blacktriangleright$ .
- Выбрать способы оповещения о критическом изменении заданного параметра. Для этого войти в функцию **"при выходе за порог"** и нажать клавишу **.** Откроется список способов оповещения. Для активирования способа значок напротив его названия должен быть затушеван, что осуществляется нажатием клавиши •. Доступны следующие виды оповещений:
	- Звуковой сигнал
	- Всплывающее окно монитора
	- Всплывающее значение выбранного параметра.
- Выбрать вид графического отображения измеряемого параметра. Для этого войти в функцию **" Вид графика"** и нажать клавишу **.**
- Ввести значение и подтвердить выбор, нажав клавишу  $\blacklozenge$ .

**Таким образом,** правильно запрограммированная функция **"Мониторинг"** позволяет контролировать одновременно до 10-ти различных параметров и оповещать водителя о критических изменениях их значений, а также наблюдать динамику изменения этих параметров в графическом виде.

#### **Работа прибора в режиме "Органайзер"**

**Будильник.** 

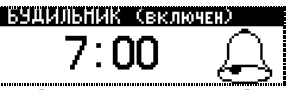

Функция позволяет запрограммировать время срабатывания ежедневного будильника. Изменение значений часов и минут производится клавишами  $\blacklozenge, \blacktriangleright$ . Клавишей  $\blacktriangleright$  производится переход между режимами установки часов и установки минут. Любое изменение значения часов или минут приводит к автоматическому включению будильника.

**Таймер.**

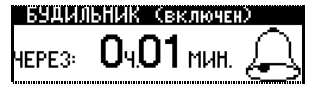

Позволяет установить временной интервал, по истечении которого прозвучит звуковой сигнал будильника. В памяти компьютера содержится 25 различных мелодий для задания звукового сигнала.

- *Самостоятельное программирование мелодий и звуков можно выполнить в разделе "Настройка\Компьютер\Звуки\Будильник" .*
- **Часы.**

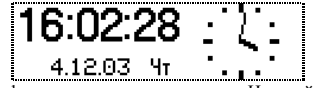

Отображение текущей даты и времени в цифровом и аналоговом виде. Настройка времени и даты осуществляется в меню **"Настройка\Компьютер\Время-Дата"** 

#### **Оповещения.**

Функция предназначена для программирования предупреждений водителя о каких-либо событиях. Оповещение формируется на основании установленной даты или через определенный пробег автомобиля:

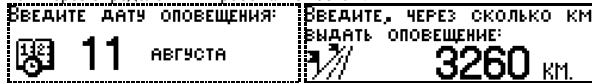

Оповещения отображаются на экране бортового компьютера в виде текста и сопровождаются звуковым сигналом. Текст оповещения содержит до 20 символов. В памяти компьютера может одновременно храниться 10 различных оповещений. При первом включении зажигания в день, когда условия оповещения выполнены компьютер выдает звуковой сигнал и окно с текстом оповещения:

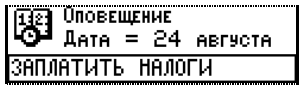

#### **Правила ввода текста оповещения:**

Клавишами  $\blacklozenge$ ,  $\blacktriangleright$  выбрать номер оповещения, нажать  $\blacktriangleright$  – для доступа к его редактированию и выбрать условия формирования оповещения (дата или пробег). С помощью тех же клавиш , установить календарную дату или количество километров пробега. Далее необходимо набрать текст оповещения:

выбор буквы клавишами  $\blacklozenge$ .

подтверждение ввода кратким нажатием клавиши .

отмена ввода (стереть неправильный ввод) клавишей **Esc**.

Для завершения ввода текста оповешения необходимо нажать и удерживать клавишу  $\blacktriangledown$  в течении 1 сек.

#### **Работа прибора в режиме "Маршрут"**

Режим предназначен для планирования новых и анализа ранее пройденных маршрутов движения и контроля их прохождения. В памяти компьютера хранится информация о 10-ти ранее пройденных маршрутах.

Действующий и завершенный маршруты характеризуются соответствующей пиктограммой:

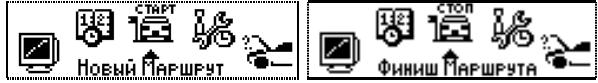

По завершению маршрута его характеристики можно сохранить в памяти компьютера, снабдив текстовым комментарием длиной до 20 символов.

#### **Старт без плана.**

Функция записи характеристик произвольного маршрута. Для начала записи надо нажать клавишу **Ent** и запустить маршрут.

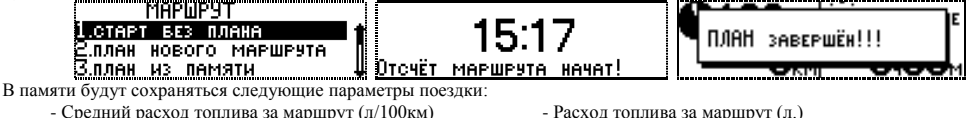

- Пробег за маршрут (км.) Общее время в пути (ч.мин.)
- 
- 
- Средняя скорость (км/ч) Затраты на топливо (руб.)

Во время движения текущие параметры маршрута можно посмотреть в меню **"Движение/Параметры за маршрут".** По завершении маршрута нужно войти в главное меню компьютера и выбрать Пункт **"Стоп".** Если параметры маршрута

планируются использовать для дальнейших поездок их нужно сохранить в памяти бортового компьютера. Для этого во всплывающем окне **"Маршрут завершен! Запись?"** необходимо выбрать вариант **"Да", и** далее следовать подсказкам прибора.

- для выбора букв в системе текстового ввода БК используются клавиши  $\blacklozenge, \blacktriangleright$ .

 $-$  лля ввола выбранного символа - клавиша  $\blacktriangleright$ :

- для стирания последнего введенного символа - клавиша **Esc**;

Для ввода небуквенных символов надо перейти в другое окно, для чего остановить курсор на символе  $\bullet$  и нажать клавишу  $\bullet$ Возврат в окно с буквами - через клавишу **Esc**. Для завершения ввода комментария к сохраняемому маршруту - нажать и удерживать клавишу в течении 1сек.

#### **План нового маршрута.**

Функция планирование движения по маршруту с известной протяженностью. Для начала планирования необходимо ввести в память расстояние в километрах (но не менее 10-ти):

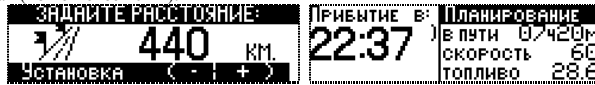

 Бортовой компьютер на основании введенных данных рассчитает время прибытия, время в пути и необходимый запас топлива при средней скорости движения 60 км/час. Если указать желаемое время прибытия в конечную точку, то будет выполнен перерасчет средней скорости движения автомобиля, которой нужно придерживаться при движении по маршруту, для соблюдения его графика.

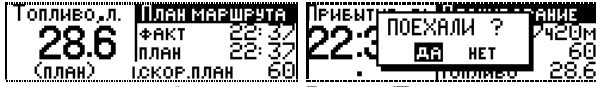

 Характеристики совершаемого маршрута можно наблюдать в меню **Движение/Параметры за маршрут** на трех разных экранах, смена которых осуществляется нажатием клавиши **Esc**. Первый экран отображает планируемые параметры маршрута, второй – текущие, а на третьем можно наблюдать соблюдение графика движения по маршруту, время опережения или отставания, а также остаток расстояния до завершения маршрута и процентное отношение пройденного пути к общей протяженности маршрута. Во время движения вся информация динамически обновляется:

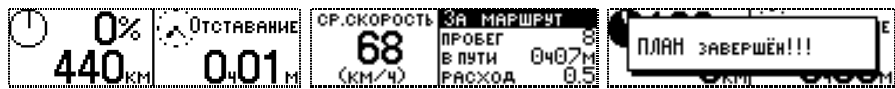

 По прибытии в конечную точку движения, для завершения маршрута нужно выбрать Пункт **"Стоп"** в главном меню. Запись информации о проделанном маршруте в память бортового компьютера осуществляется аналогично описанному выше (см. пункт "Старт без плана").

#### **План из памяти.**

Функция использования характеристик маршрута, ранее записанного в память бортового компьютера для повторной поездки.

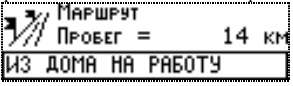

#### **Работа прибора в режиме "Отчеты"**

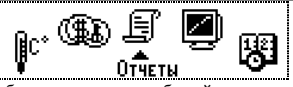

Отображение информации о движении автомобиля, статистики событий и др. данных за различные временные отрезки.

#### **Отчеты по маршрутам.**

Информация о 10-ти ранее совершенных маршрутах, записанных в память компьютера.

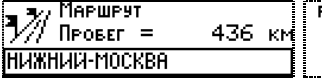

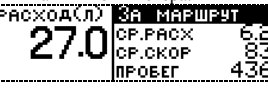

- Средний расход топлива за маршрут  $(\pi/100\kappa)$  Расход топлива за маршрут  $(\pi)$ .
- 
- 
- 
- $-$  Пробег за маршрут (км.)  $-$  Общее время в пути (ч.мин.)
- $\sim$  Средняя скорость (км/ч)  $\sim$  3атраты на топливо (руб.)

#### **Отчет по прошлому месяцу.**

Содержит информацию о пробеге, расходе топлива, времени нахождении в пути затратах на топливо за прошедший месяц.

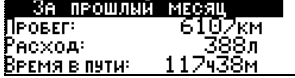

#### **Анализ движения за день.**

Функция содержит развернутую информацию о движении автомобиля за текущий день. В отчете отражаются:

- $-$  Текушая лата Пробег за лень (км)
- Общий расход топлива за день (л.) Расход топлива на прогрев (л.)
- Время работы двигателя за день (час. мин.) Время простоя (час. мин.)
- $-$  Средний расход топлива за день общий (л/100км.) Затраты на топливо (руб.)
- Средний расход топлива за день без учета прогревов и простоев (л/100км.)
- Количество отклонений напряжения бортовой сети от нормального.

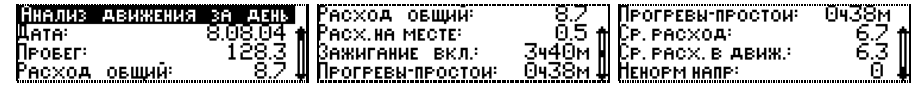

#### **Анализ движения от заправки.**

Функция содержит развернутую информацию о движении автомобиля с момента последней заправки. Момент заправки фиксируется компьютером автоматически по изменению уровня топлива в баке автомобиля (если заправляется более 7-ми литров) или по команде пользователя при вводе количества заправляемого топлива в функции «Виртуальный бак». Отчет содержит: текущую дату, количество топлива в баке до и после заправки, пробег после заправки, общий расход топлива и время в пути.

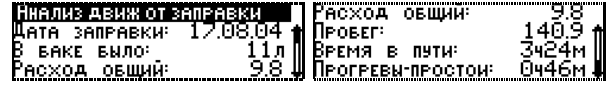

#### **Внутренние переменные.**

Данный пункт меню содержит информацию о текущей версии программного обеспечения, а также техническую информацию для отладочных работ на регулировочном стенде.

#### **Журнал событий**

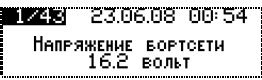

Функция позволяет фиксировать до 80-ти различных событий. Для удобства использования пользователю предоставлено право самостоятельной настройки количества просматриваемых и запоминаемых параметров.

**Работа прибора в режиме "Температура"**

Позволяет просматривать значения температуры воздуха за бортом автомобиля и температуры охлаждающей жидкости двигателя. Переход между значениями осуществляется клавишами  $\blacklozenge$ ,  $\blacktriangleright$ .

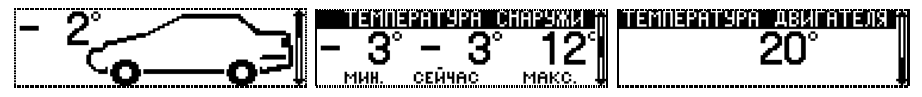

Учет максимальной и минимальной температур ведется от момента последнего сброса показаний. Для сброса значений нужно нажать клавишу и на вопрос **"Очистить Мин. И. Макс. ?"** Ответить **"Да".** 

**Работа прибора в режиме "Расходы"**

В данном меню реализована система учета затрат на содержание и обслуживание автомобиля. Система позволяет вводить и накапливать информацию по различным статьям расходов за месяц, а также видеть общую сумму расходов за всю эксплуатацию автомобиля. Затраты на топливо считаются автоматически на основании среднего расхода топлива и заданной цены на топливо. Затраты на стоянки/парковки ежедневно суммируются на основании введенной пользователем стоимости, а затраты на приобретаемые запчасти и аксессуары и проводимые ремонты и техобслуживание заносятся в память компьютера вручную.

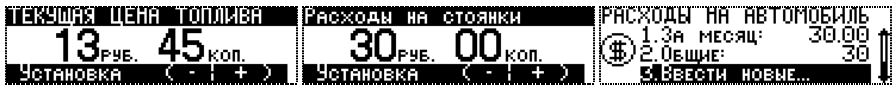

### **Работа прибора в режиме «Таксометр»**

БК в режиме «Таксометр» обрабатывает информацию о пробеге и скорости движения автомобиля, поступающую от электронного блока управления двигателем, измеряет расстояния пройденного автомобилем пути и умножает на постоянную величину стоимости, задаваемую при программировании (это стоимость одного километра пути или стоимость 1 минуты работы). При скорости автомобиля ниже пороговой (это 10 км/ч), либо прекращении движения прибор переключается в режим учета времени простоя (стоимость минуты простоя). В момент посадки пассажира таксометр позволяет задавать стартовы[й тариф](http://ru.wikipedia.org/wiki/%D0%A2%D0%B0%D1%80%D0%B8%D1%84) «за посадку».

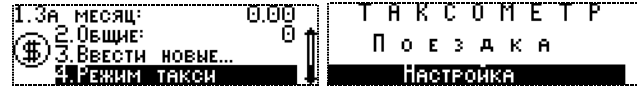

#### **Настройка тарифов**

Меню Настройка/Тарифы → Установить стартовый тариф «за посадку» (Минимальная стоимость поездки) →Установить стоимость пробега 1 км. Установить стоимость 1 часа работы автомобиля Выбрать **способ ведения расчетов** Настройка тарифов окончена

**а) расчет по пробегу -** учитывается только пробег автомобиля без времени простоя. Метка **•** - режим выбран.

**б**) **расчет по времени** - учитывается только время использования автомобиля без учета пробега. Метка - режим выбран.

**в**) **расчет время + пробег** - учитывается пробег автомобиля + временя движения в пробках, при скорости менее 10 км/час, и время простоя, когда скорость отсутствует. Метка  $\blacklozenge$  - режим выбран.

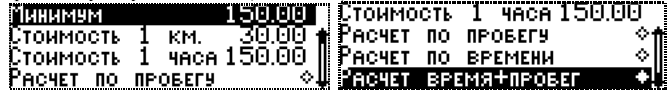

#### **Начало поездки**

После посадки пассажира в машину войти в меню Поездка и нажать клавишу **Ent**. Подтвердить вторичным нажатием клавиши **Ent** старт новой поездки. На дисплее Таксометра отображается Стартовый тариф «за посадку» (минимальная стоимость поездки).

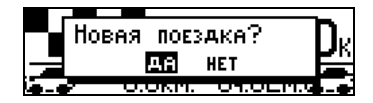

#### **Поездка**

Во время движения Таксометр индицирует:

- путь – отсчет пробега с начала поездки;

- время – отсчет времени простоя (движения в пробках);

- общую стоимость поездки

Общая стоимость поездки рассчитывается согласно введенным тарифам. Пока расчеты по пробегу или времени использования автомобиля не превысят стоимости Стартового тарифа «за посадку», общая стоимость поездки не будет изменяться. Как только расчетная стоимость поездки начнет превышать стартовый тариф – на дисплее будет индицироваться увеличение общей стоимость поездки нарастающим итогом с темпом обновления 1 раз за 100м. или 1 минуту.

#### **Окончание поездки**

После остановки автомобиля на дисплее индицируется:

- общий пробег с начала поездки;

- общее временя простоя (движения в пробках) или общее время использования автомобиля (если выбран тариф «расчет по времени»;

- общая стоимость поездки.

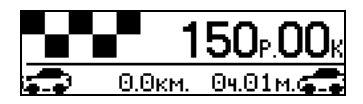

#### **8. Характерные неисправности**

#### **На дисплее отсутствует диагностическая информация, не отображается температура ОЖ, обороты двигателя, скорость автомобиля и т.п.**

Вероятные причины:

- неправильное подключение или плохой контакт соединения по K-линии с колодкой диагностики.
- неверно выбран блок управления (контроллер), используемый на автомобиле.

#### **Показания по пробегу и расходу топлива отличаются от показаний одометра и стрелочного указателя комбинации приборов автомобиля.** Вероятные причины:

- необходимо откалибровать показания датчика скорости (ДС) и датчика расхода топлива (ДРТ).

#### **Показания датчика внешней температуры неверны.**

- необходимо откалибровать показания датчика внешней температуры (ДВТ).

**На дисплее самопроизвольно вращаются пункты главного меню, температура ОЖ постоянно равна 20 градусам, в меню Диагностика присутствуют две ошибки ЭБУ.**

Причина: включен демонстрационный режим. Для выключения необходимо, нажатием клавиши **Enter** отменить режим (напротив пункта **"Демо"** значок не затушеван).

#### **На дисплее отсутствует изображение, компьютер реагирует на нажатие клавиш.**

Причина: нарушена регулировка контрастности дисплея.

При регулировке необходимо соблюдать осторожность, т.к. можно случайно ввести значение, при котором изображение на экране становиться невидимым. Для устранения данной неисправности необходимо кратковременно отключить БК от разъема, а затем, включив зажигание, один раз нажать на клавишу → три раза на клавишу → и далее клавишами → <del>→</del> добиться видимого изображения.

#### *Внимание!*

#### *В случаях зависания информации на дисплее компьютера требуется его перезапуск (рестарт).*

*Для этого применяются:*

 *- кратковременное выключение зажигания автомобиля*

 *- кратковременное отсоединение БК от диагностического разъема*

#### *Для глубокой очистки памяти ОЗУ необходимо использовать меню "Настройки/Компьютер/Очистить память".*

*Информация, накопленная в процессе эксплуатации компьютера и все сохраненные настройки в этом случае стираются и осуществляется возврат к заводским установкам.* 

**Предприятие изготовитель оставляет за собой право на внесение изменений в конструкцию и программное обеспечение прибора с целью улучшения потребительских качеств изделия. Отличия функциональности бортовых компьютеров с новым ПО всегда можно узнать на сайте изготовителя.** 

**Самостоятельно обновить ПО компьютера можно с помощью Универсального программатора, скачав Программу-Инсталлятор и новую прошивку с сайта [www.microline.ru](http://www.microline.ru/)**

**Версию прошивки Вашего компьютера легко узнать в меню Отчеты/Внутренние переменные.**

#### **9. Перечень кодов неисправностей контроллера Микас 10.3**

P0101 Выход сигнала датчика массового расхода воздуха за допустимый диапазон

- P0102 Низкий уровень сигнала цепи датчика массового расхода воздуха
- P0103 Высокий уровень сигнала цепи датчика массового расхода воздуха
- P0106 Выход сигнала датчика абсолютного давления за допустимый диапазон
- P0107 Низкий уровень сигнала цепи датчика абсолютного давления впускного воздуха
- P0108 Высокий уровень сигнала цепи датчика абсолютного давления впускного воздуха
- P0112 Низкий уровень сигнала цепи датчика температуры воздуха
- P0113 Высокий уровень сигнала цепи датчика температуры воздуха
- P0116 Выход сигнала датчика температуры охлаждающей жидкости за допустимый диапазон
- P0117 Низкий уровень сигнала цепи датчика температуры охлаждающей жидкости
- P0118 Высокий уровень сигнала цепи датчика температуры охлаждающей жидкости
- P0121 Выход сигнала датчика положения дроссельной заслонки за допустимый диапазон
- P0122 Низкий уровень сигнала цепи датчика положения дроссельной заслонки
- P0123 Высокий уровень сигнала цепи датчика положения дроссельной заслонки
- P0130 Цепь датчика кислорода № 1 неисправна
- P0131 Низкий уровень сигнала датчика кислорода № 1, до нейтрализатора
- P0132 Высокий уровень сигнала датчика кислорода № 1, до нейтрализатора
- P0133 Медленный отклик на обогащение или обеднение по датчику кислорода № 1
- P0134 Обрыв цепи датчика кислорода № 1
- P0135 Неисправность нагревателя датчика кислорода № 1
- P0136 Неисправность цепи датчика кислорода № 2
- P0137 Низкий уровень сигнала датчика кислорода № 2(после нейтрализатора)
- P0138 Высокий уровень сигнала датчика кислорода № 2 (после нейтрализатора)
- P0140 Обрыв цепи сигнала датчика кислорода № 2
- P0141 Неисправность нагревателя датчика кислорода № 2
- P0171 Система топливоподачи слишком бедная
- P0172 Система топливоподачи слишком богатая
- P0200 Цепь управления форсунками неисправна
- P0201 Обрыв цепи управления форсункой 1
- P0202 Обрыв цепи управления форсункой 2
- P0203 Обрыв цепи управления форсункой 3
- P0204 Обрыв цепи управления форсункой 4
- P0217 Перегрев системы охлаждения двигателя
- P0219 Превышение допустимой частоты вращения ДВС
- P0222 Низкий уровень сигнала цепи датчика положения дроссельной заслонки №2
- P0223 Высокий уровень сигнала цепи датчика положения дроссельной заслонки №2
- P0230 Неисправность цепи управления реле бензонасоса
- P0261 Короткое замыкание на массу цепи управления форсункой 1
- P0262 Короткое замыкание на бортсеть или обрыв цепи форсунки 1
- P0263 Драйвер форсунки 1 неисправен
- P0264 Короткое замыкание на массу цепи управления форсункой 2
- P0265 Короткое замыкание на бортсеть или обрыв цепи форсунки 2
- P0266 Драйвер форсунки 2 неисправен
- P0267 Короткое замыкание на массу цепи управления форсункой 3
- P0268 Короткое замыкание на бортсеть или обрыв цепи форсунки 2
- P0269 Драйвер форсунки 3 Неисправен
- P0270 Короткое замыкание на массу цепи управления форсункой 4
- P0271 Короткое замыкание на бортсеть или обрыв цепи форсунки 4
- P0272 Драйвер форсунки 4 неисправен
- P0297 Превышение допустимой скорости автомобиля
- P0300 Случайные/множественные пропуски воспламенения
- P0301 Пропуски воспламенения в цилиндре 1
- P0302 Пропуски воспламенения в цилиндре 2
- P0303 Пропуски воспламенения в цилиндре 3
- P0304 Пропуски воспламенения в цилиндре 4
- P0325 Обрыв цепи датчика детонации
- P0327 Низкий уровень сигнала цепи датчика детонации
- P0328 Высокий уровень сигнала цепи датчика детонации
- P0335 Неисправность цепи датчика положения коленчатого вала
- P0336 Сигнал датчика положения коленчатого вала выходит за допустимые пределы
- P0337 Короткое замыкание на массу цепи датчика положения коленчатого вала
- P0338 Обрыв цепи датчика положения коленчатого вала
- P0340 Неисправность цепи датчика положения распределительного вала (датчика фазы)
- P0342 Низкий уровень сигнала цепи датчика положения распределительного вала (датчика фазы)
- P0343 Высокий уровень сигнала цепи датчика положения распределительного вала (датчика фазы)
- P0351 Обрыв первичной цепи катушки зажигания 1
- P0352 Обрыв первичной цепи катушки зажигания 2
- P0353 Обрыв первичной цепи катушки зажигания 3
- P0354 Обрыв первичной цепи катушки зажигания 4
- P0422 Эффективность нейтрализатора ниже допустимой
- P0441 Некорректный расход воздуха через клапана продувки адсорбера
- P0443 Неисправность цепи управления клапаном продувки адсорбера
- P0444 Короткое замыкание на бортсеть или обрыв цепи управления клапаном продувки адсорбера
- P0445 Короткое замыкание на массу цепи управления клапаном продувки адсорбера
- P0480 Неисправность цепи управления реле вентилятора № 1
- P0481 Неисправность цепи управления реле вентилятора № 2
- P0500 Нет сигнала от датчика скорости автомобиля
- P0501 Неисправность цепи датчика скорости
- P0503 Прерывающийся сигнал датчика скорости
- P0505 Неисправность цепи регулятора холостого хода
- P0506 Низкие обороты холостого хода (регулятор холостого хода заблокирован)
- P0507 Высокие обороты холостого хода (регулятор холостого хода заблокирован)
- P0508 Короткое замыкание цепи управления шаговым регулятором холостого хода на массу
- P0509 Короткое замыкание цепи управления шаговым регулятором холостого хода на бортсеть
- P0511 Обрыв цепи управления шаговым регулятором холостого хода
- P0560 Напряжение бортсети ниже порога работы
- P0562 Пониженное напряжение бортовой сети
- P0563 Повышенное напряжение бортовой сети
- P0572 Переключатель А педали тормоза: низкий уровень сигнала
- P0573 Переключатель А педали тормоза: высокий уровень сигнала
- P0601 Неисправность ПЗУ контроллера
- P0602 Неисправность ОЗУ контроллера
- P0603 Неисправность внутреннего ОЗУ контроллера
- P0604 Неисправность внешнего ОЗУ контроллера
- P0615 Обрыв цепи управления реле стартера
- P0616 Короткое замыкание на массу цепи управления реле стартера
- P0617 Короткое замыкание на бортсеть цепи управления реле стартера
- P0627 Обрыв цепи управления реле бензонасоса
- P0628 Короткое замыкание на массу цепи управления реле бензонасоса
- P0629 Короткое замыкание на бортсеть цепи управления реле бензонасоса
- P0630 Неисправность сохранения VIN-кода или VIN-код автомобиля не записан в контроллер
- P0645 Обрыв цепи управления реле муфты кондиционера
- P0646 Короткое замыкание на массу цепи реле муфты кондиционера
- P0647 Короткое замыкание на бортсеть цепи реле муфты кондиционера
- P0650 Неисправность цепи лампы "Check engine"
- P0654 Неисправность цепи тахометра панели приборов
- P0685 Обрыв цепи управления главным реле
- P0687 Короткое замыкание на бортсеть цепи управления главным реле
- P0688 Обрыв силовой цепи с выхода главного реле
- P0690 Короткое замыкание на бортсеть силовой цепи главного реле
- Р0719 Переключатель B педали тормоза: низкий уровень сигнала
- Р0724 Переключатель B педали тормоза: высокий уровень сигнала
- Р0831 Переключатель А педали сцепления: низкий уровень сигнала
- Р0832 Переключатель А педали сцепления: высокий уровень сигнала
- P1102 Низкое сопротивление нагревателя датчика кислорода № 1
- P1115 Неисправность цепи управления нагревателем датчика кислорода №1
- P1123 Смесь "богатая" аддитивная коррекция топливно-воздушной смеси по воздуху превышает установленный порог
- P1124 Смесь "бедная" аддитивная коррекция топливно-воздушной смеси по воздуху превышает установленный порог
- P1127 Смесь "богатая" мультипликативная коррекция состава топливно-воздушной смеси превышает установленный порог
- P1128 Смесь "бедная" мультипликативная коррекция состава топливно-воздушной смеси превышает установленный порог
- P1135 Неисправность нагревателя датчика кислорода № 1
- P1136 Смесь "богатая" аддитивная коррекция топливно-воздушной смеси по топливу превышает установленный порог
- P1137 Смесь "бедная" аддитивная коррекция топливно-воздушной смеси по топливу превышает установленный порог
- P1140 Неверный сигнал датчика расхода воздуха
- P1141Н еисправность нагревателя датчика кислорода № 2
- P1171 Низкий уровень сигнала СО-потенциометра
- P1172 Высокий уровень сигнала СО-потенциометра
- P1386 Ошибка внутреннего теста канала детонации
- P1410 Короткое замыкание на бортсеть или обрыв цепи управления клапаном продувки адсорбера
- P1425 Короткое замыкание на массу цепи управления клапаном продувки адсорбера
- P1426 Обрыв цепи управления клапаном продувки адсорбера
- P1500 Обрыв цепи управления реле бензонасоса
- P1501 Короткое замыкание на массу цепи управления реле бензонасоса
- P1502 Короткое замыкание на бортсеть или обрыв цепи реле бензонасоса
- P1509 Перегрузка цепи управления регулятора холостого хода
- P1513 Короткое замыкание на массу цепи управления регулятором холостого хода
- P1514 Короткое замыкание на бортсеть или обрыв цепи управления регулятором холостого хода
- P1541 Обрыв цепи управления реле бензонасоса
- P1570 Нет ответа от АПС (иммобилайзера) или обрыв цепи
- P1571 Использован незарегистрированный электронный ключ
- P1572 Обрыв п/п антенны иммобилайзера
- P1573 Внутренняя неисправность блока АПС (иммобилайзера)
- P1600 Нет связи с АПС (иммобилизатором)
- P1601 Нет связи с АПС (иммобилизатором)
- P1602 Пропадание напряжения бортовой сети
- P1603 Неисправность ЭСППЗУ (EEPROM) контроллера
- P1606 Неверный сигнал датчика неровной дороги
- P1612 Ошибка сброса контроллера
- P1616 Низкий уровень сигнала датчика неровной дороги
- P1617 Высокий уровень сигнала датчика неровной дороги
- P1620 Неисправность ПЗУ контроллера
- P1621 Неисправность ОЗУ контроллера
- P1622 Неисправность ЭСППЗУ (EEPROM) контроллера
- Р1632 Неисправность пружины 1 электропривода дроссельной заслонки
- Р1633 Неисправность пружины 2 электропривода дроссельной заслонки
- Р1634 Неисправность процедуры адаптации электропривода дроссельной заслонки
- Р1635 Неисправность процедуры адаптации закрытого положения электропривода дроссельной заслонки
- Р1636 Неисправность процедуры адаптации обесточенного положения электропривода дроссельной заслонки
- P1640 Неисправность доступа к EEPROM контроллера
- P1689 Неверные коды ошибок в памяти контроллера
- P1750 Короткое замыкание на бортсеть цепи № 1 управления моментным регулятором холостого хода
- P1751 Обрыв цепи № 1 управления моментным регулятором холостого хода
- P1752 Короткое замыкание на массу цепи № 1 управления моментным регулятором холостого хода
- P1753 Короткое замыкание на бортсеть цепи № 2 управления моментным регулятором холостого хода
- P1754 Обрыв цепи № 2 управления моментным регулятором холостого хода
- P1755 Короткое замыкание на массу цепи № 2 управления моментным регулятором холостого хода
- Р2104 Система управления электроприводом дроссельной заслонки: ограничение работы ДВС режимом ОМЧВ
- Р2105 Система управления электроприводом дроссельной заслонки: запрещение работы ДВС
- Р2106 Система управления электроприводом дроссельной заслонки: ограничение по мощности
- Р2110 Система управления электроприводом дроссельной заслонки: ограничение по частоте вращения
- Р2112 Система управления электроприводом дроссельной заслонки: ошибка регулятора положения в направлении открытия
- Р2113 Система управления электроприводом дроссельной заслонки: ошибка регулятора положения в направлении закрытия
- Р2122 Низкий уровень сигнала датчика положения электрической педали акселератора №1
- Р2123 Низкий уровень сигнала датчика положения электрической педали акселератора №1
- Р2127 Высокий уровень сигнала датчика положения электрической педали акселератора №2
- Р2128 Высокий уровень сигнала датчика положения электрической педали акселератора №2
- Р2135 Ошибка корреляции датчиков положения дроссельной заслонки
- Р2138 Ошибка корреляции датчиков положения электрической педали акселератора
- Р2299 Ошибка датчика положения педали тормоза
- P2301 Евро-2: Короткое замыкание на бортсеть цепи катушки зажигания 1
- P2303 Евро-2: Короткое замыкание на бортсеть цепи катушки зажигания 2
- P2305 Евро-2: Короткое замыкание на бортсеть цепи катушки зажигания 3
- P2307 Евро-2: Короткое замыкание на бортсеть цепи катушки зажигания 4
- P2301 Евро-3: Короткое замыкание на бортсеть цепи катушки зажигания 1

P2304 Евро-3: Короткое замыкание на бортсеть цепи катушки зажигания 2

P2307 Евро-3: Короткое замыкание на бортсеть цепи катушки зажигания 3

P2310 Евро-3: Короткое замыкание на бортсеть цепи катушки зажигания 4

#### **10. Перечень кодов ошибок протокола J1939 для автомобилей с двигателем Cummins**

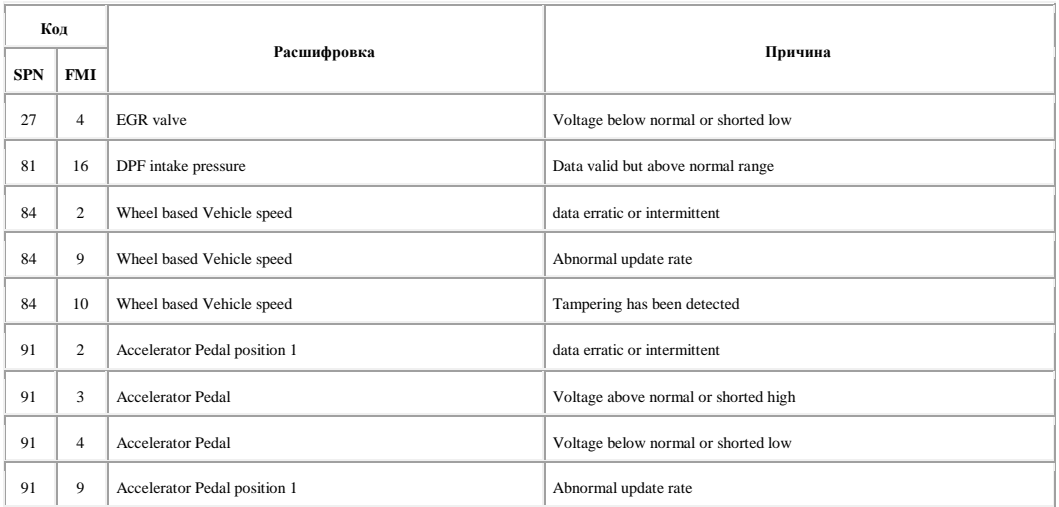

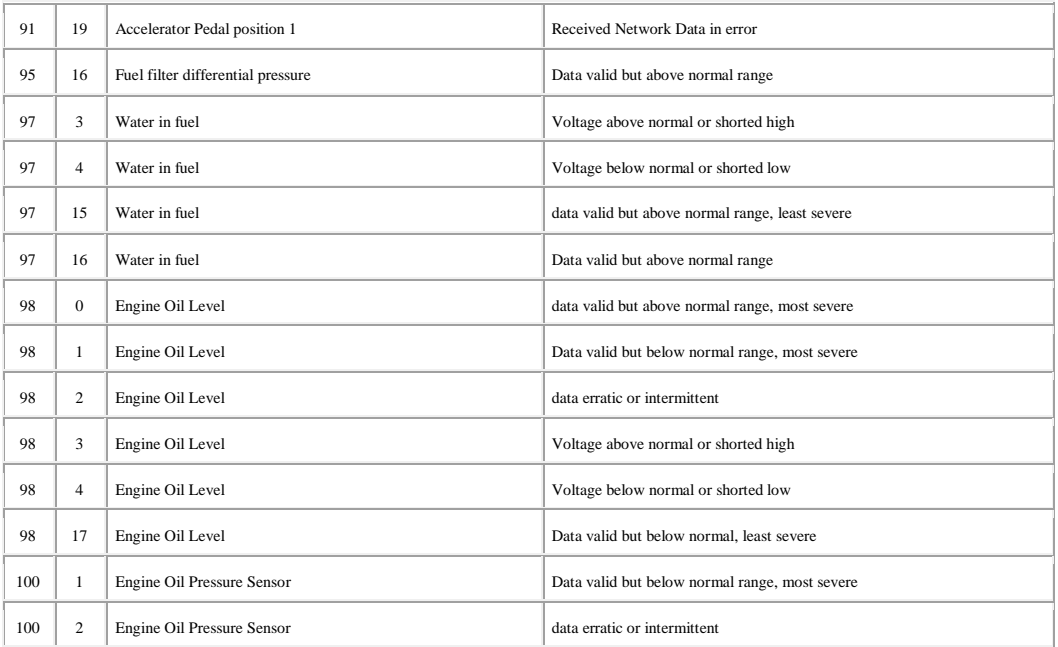

# 100 3 Engine Oil Pressure Sensor Voltage above normal or shorted high 100 4 Engine Oil Pressure Sensor Voltage below normal or shorted low 100 18 Engine Oil Pressure Sensor Data valid but below normal range 101 0 Crankcase Pressure data valid but above normal range, most severe 101 2 Crankcase Pressure data erratic or intermittent 101 3 Crankcase Pressure Voltage above normal or shorted high 101 4 Crankcase Pressure Voltage below normal or shorted low 101 15 Crankcase Pressure data valid but above normal range, least severe 101 16 Crankcase Pressure Data valid but above normal range 102 3 Intake Manifold #1 Pressure Sensor Voltage above normal or shorted high 102 4 Intake Manifold #1 Pressure Sensor Voltage below normal or shorted low 103 2 Turbocharger speed data erratic or intermittent 103 10 Turbocharger speed abnormal rate change 103 15 Turbocharger speed data valid but above normal range, least severe

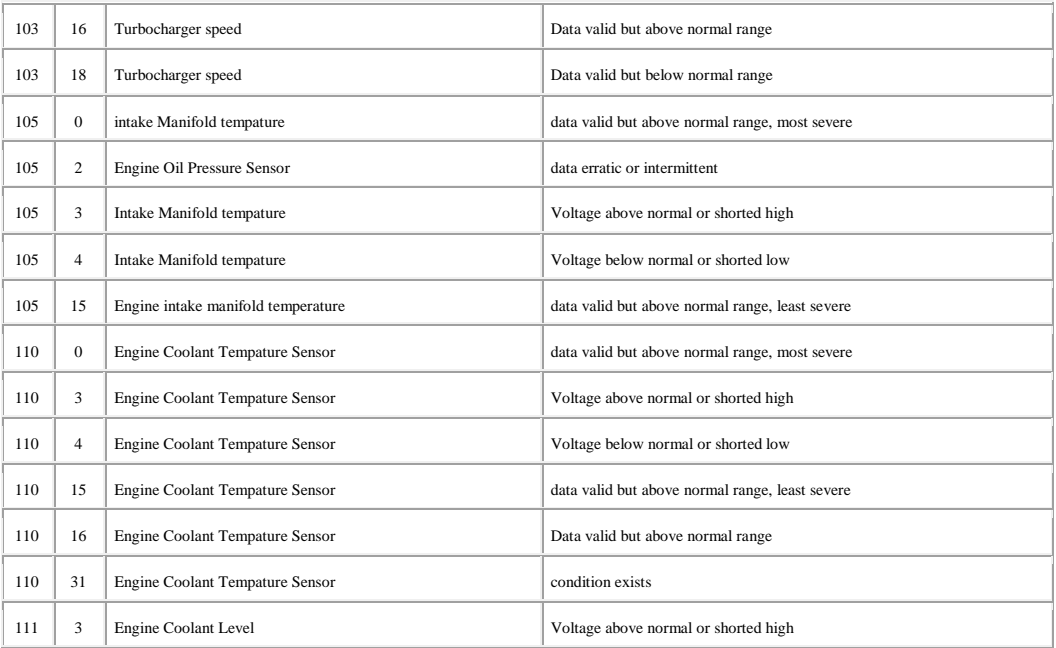

# 111 4 Engine Coolant Level 2008 Coolant Level 2008 Coolant Level 2008 Coolant Level 2008 Coolant Level 2008 Coolant Level 2008 Coolant 2008 Coolant Level 2008 Coolant Level 2008 Coolant Level 2008 Coolant Level 2008 Coolan 111 17 Engine Coolant Level Data valid but below normal, least severe 111 18 Engine Coolant Level Data valid but below normal range 157 0 Engine Injector metering rail 1 data valid but above normal range, most severe 157 3 Engine Injector metering rail 1 Voltage above normal or shorted high 157 4 Engine Injector metering rail 1 Voltage below normal or shorted low 157 16 Engine Injector metering rail 1 Data valid but above normal range 167 1 Charging system Data valid but below normal range, most severe 167 16 Charging system Data valid but above normal range 167 | 18 | Charging system **Data valid but below normal range** 168 16 Batt power input 1 Data valid but above normal range 168 18 Batt power input 1 Data valid but below normal range 190 0 Engine Speed Sensor data valid but above normal range, most severe 190 2 Engine Speed Sensor data erratic or intermittent

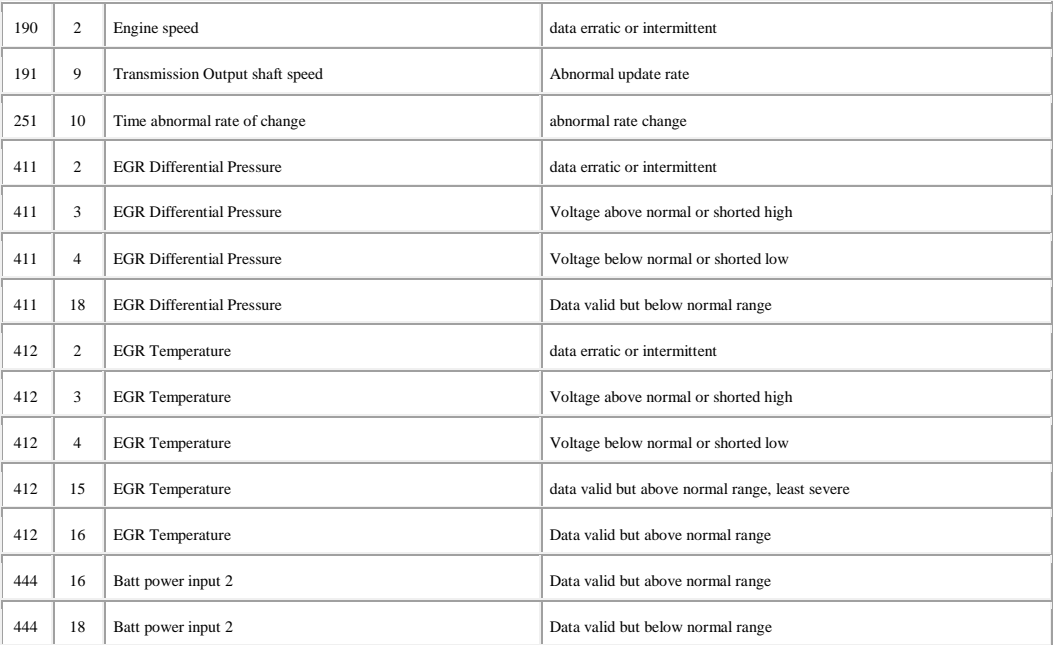

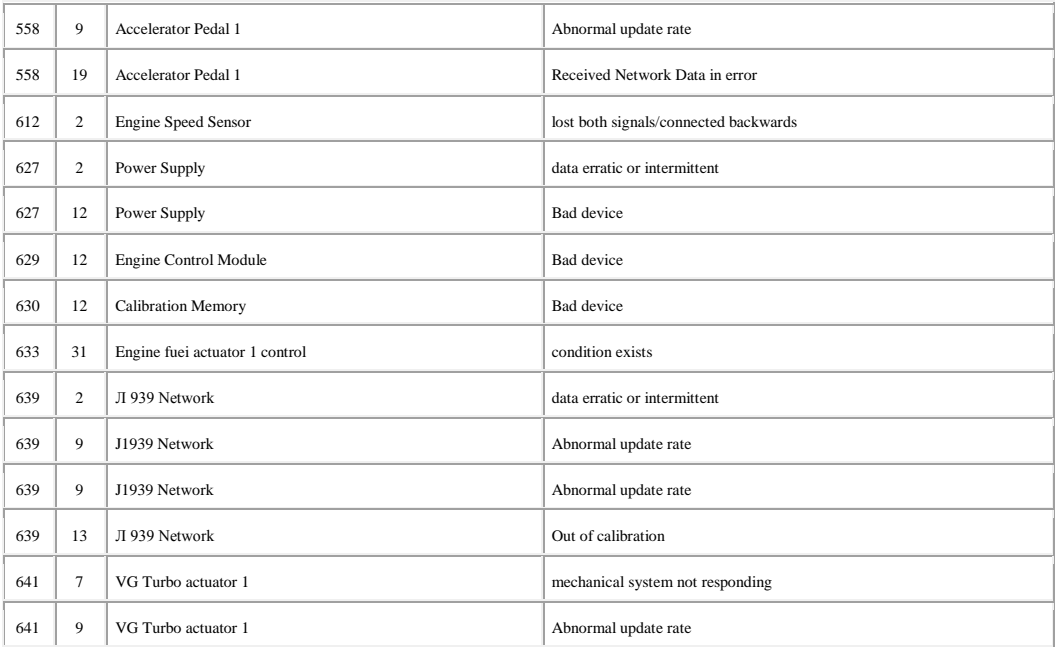

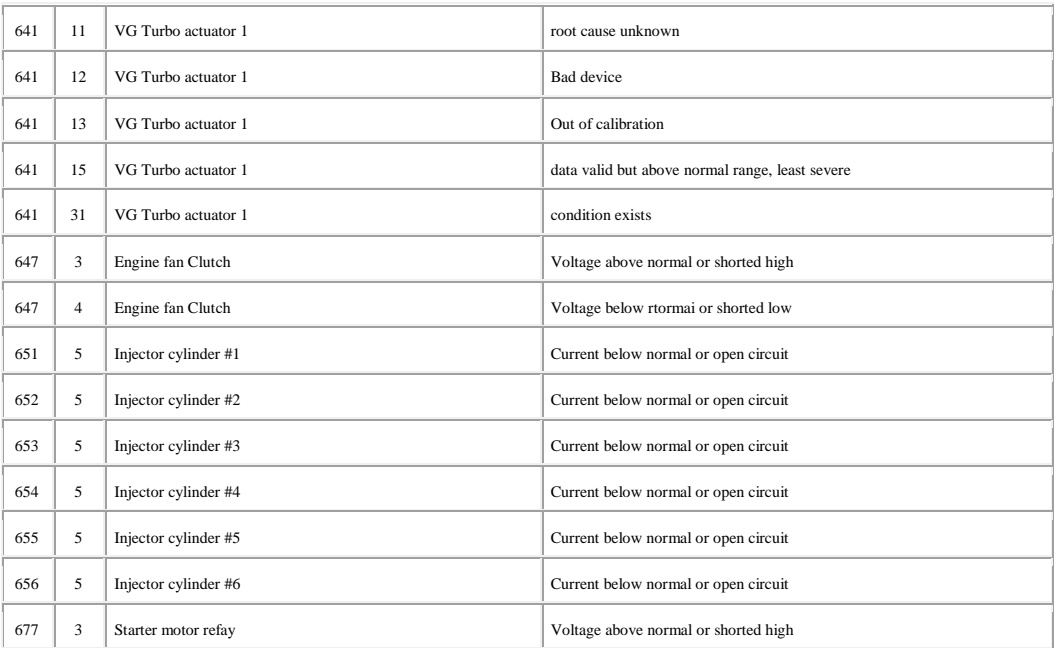

# 677 4 Starter motor relay Starter motor relay voltage below normal or shorted low 11 Auxiliary I/O #3 root cause unknown 14 Auxiliary I/O #3 Special instructions 2 Engine speed 2 data erratic or intermittent 2 Engine speed 2 data erratic or intermittent 3 Engine intake heater Voltage above normal or shorted high 4 Engine intake heater Voltage below normal or shorted low 974 3 Remote Accelerator Pedal Voltage above normal or shorted high 974 4 Remote Accelerator Pedal Voltage below normal or shorted low

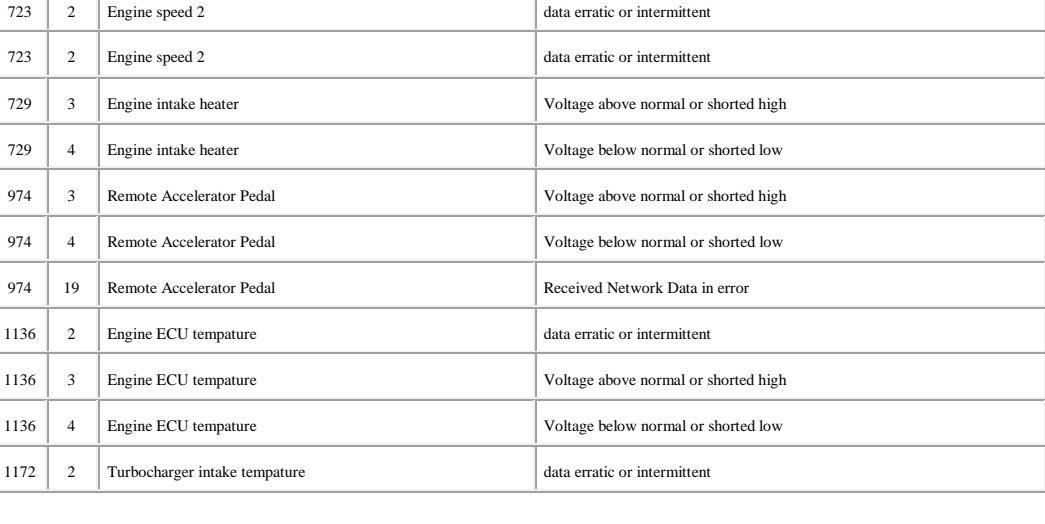

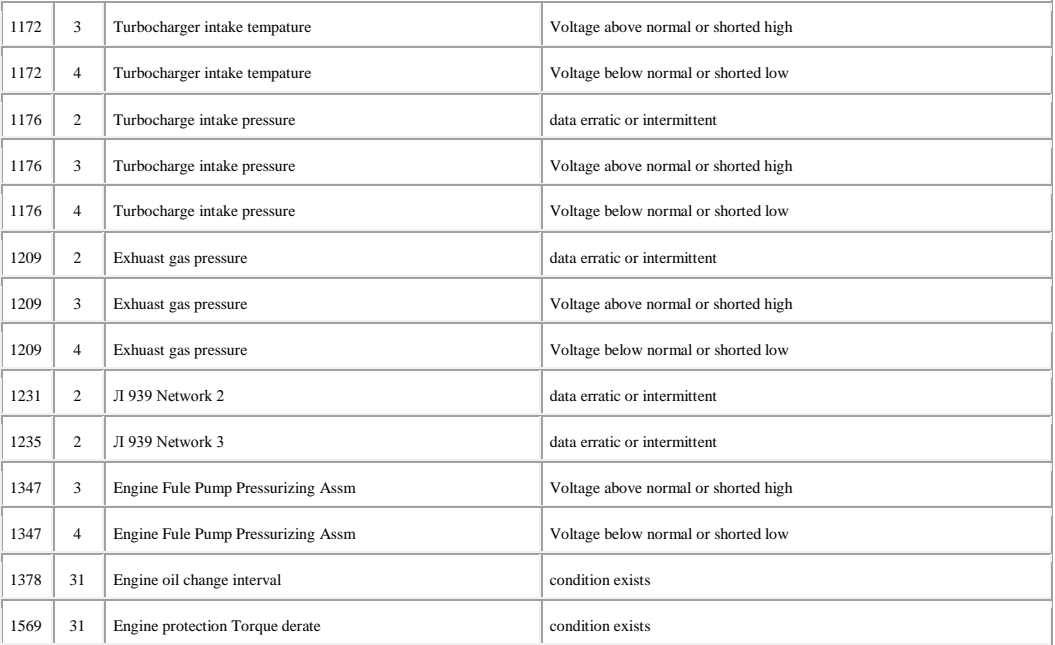

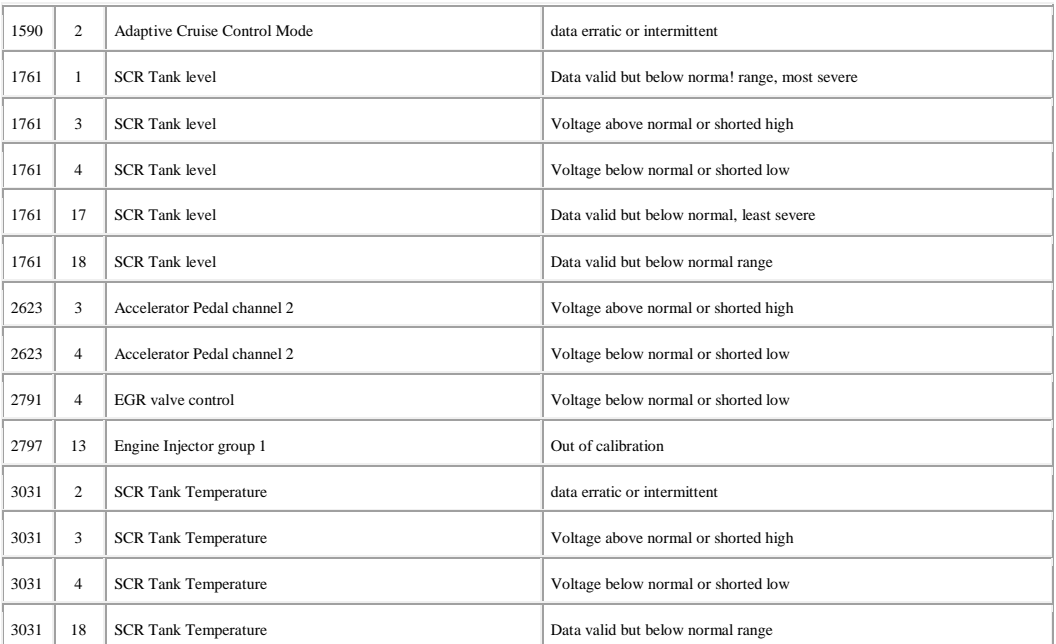

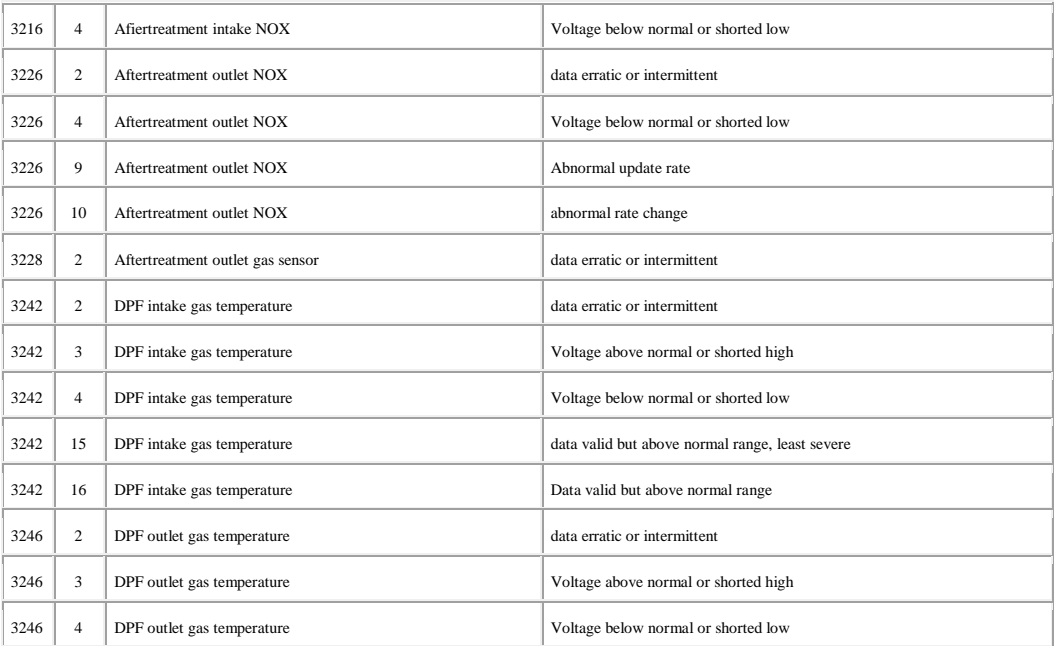

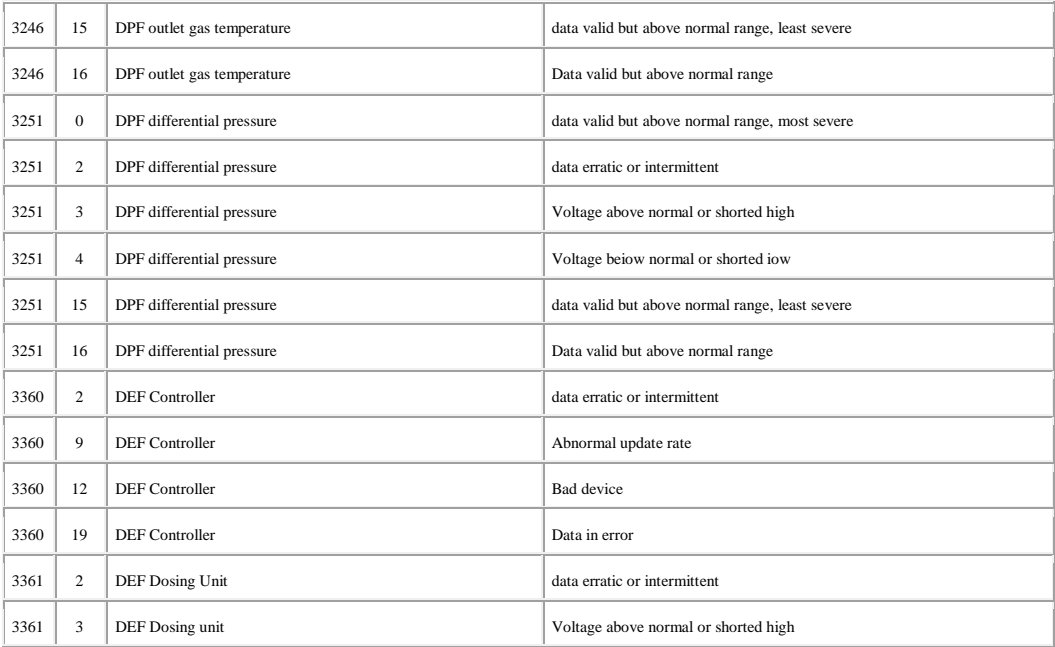

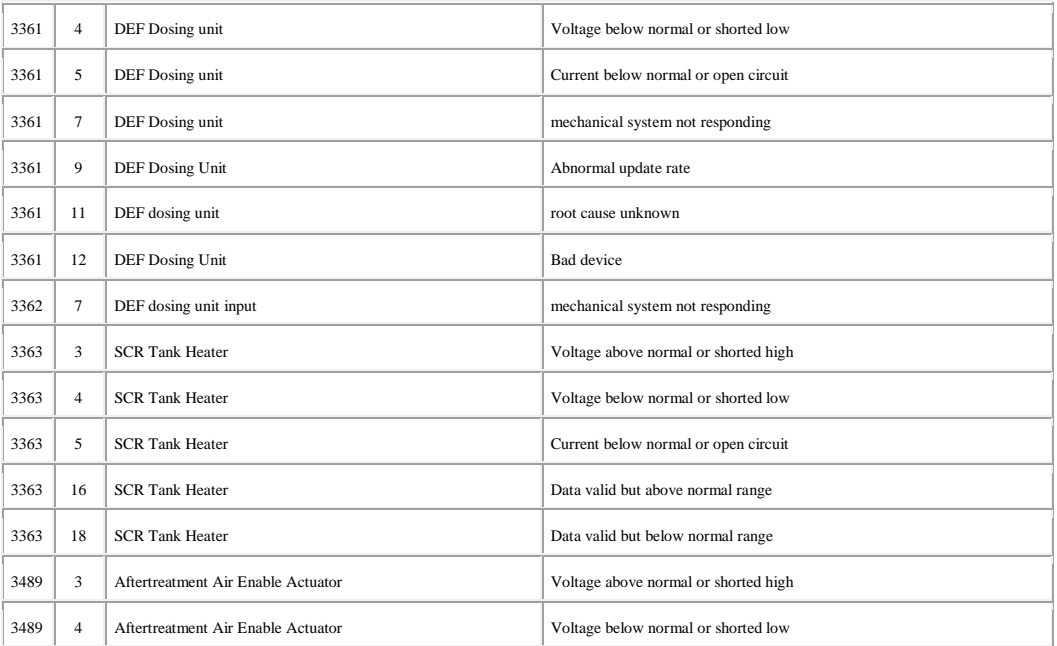

# 3 Sensor Supply Voltage Voltage above normal or shorted high 3511 4 Sensor Supply Voltage 3511 4 Sensor Supply Voltage Supply Voltage below normal or shorted low 3 Sensor supply voltage 4 Voltage above normal or shorted high 4 Sensor supply voltage 4 Voltage below normal or shorted low 3 Sensor Supply Voltage 6 Voltage above normal or shorted high 4 Sensor Supply Voltage 6 Voltage below normal or shorted low 17 Ambient Air Density Data valid but below normal, least severe 18 ECU Power Output Data valid but below normal range 3610 2 DPF outlet pressure

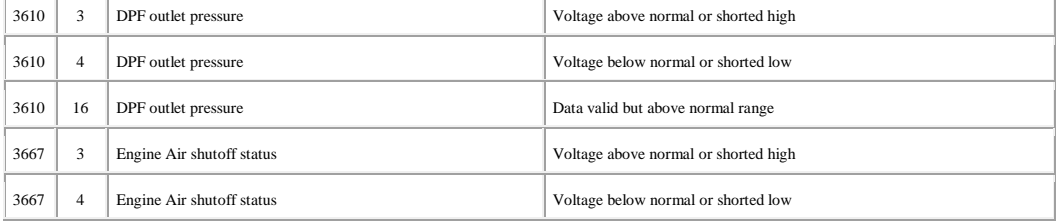

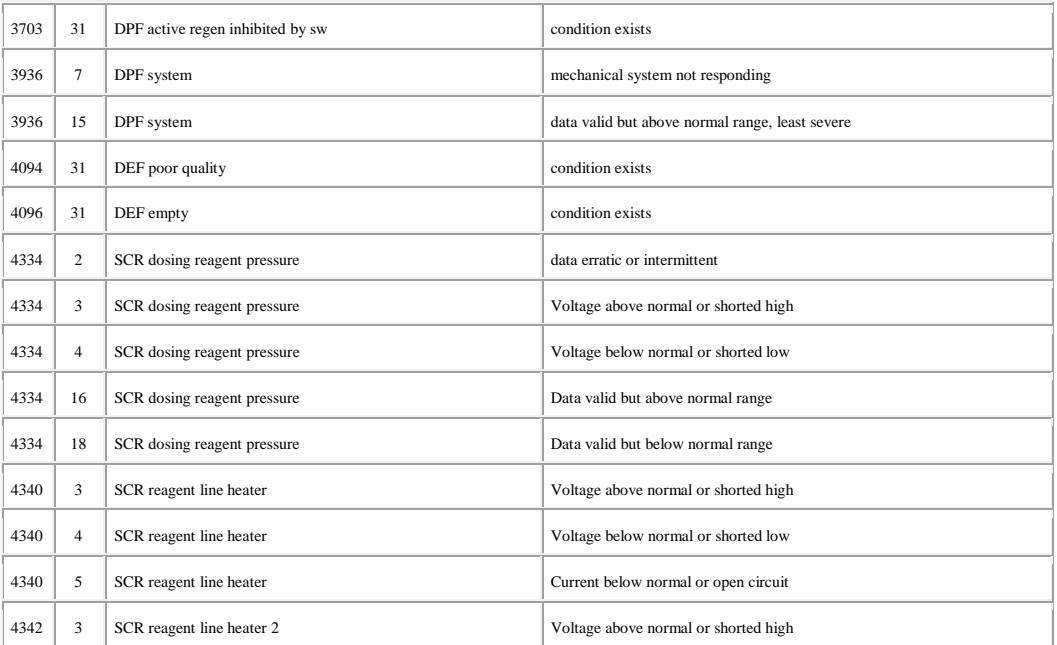

# 4342 4 SCR reagent line heater 2 Voltage below normal or shorted low 4342 5 SCR reagent line heater 2 Current below normal or open circuit 4344 3 SCR Reagent heater 3 Voltage above normal or shorted high 4344 4 SCR Reagent heater 3 Voltage below normal or shorted low 4344 5 SCR Reagent heater 3 Current below normal or open circuit 4346 3 SCR Reagent heater 4 Voltage above norma! or shorted high 4346 4 SCR Reagent heater 4 Voltage below normal or shorted low 4346 5 SCR Reagent heater 4 Current below normal or open circuit 4360 0 SCR Intake gas temperature data valid but above normal range, most severe 4360 2 SCR intake gas temperature data erratic or intermittent 4360 3 SCR intake gas temperature Voltage above norma! or shorted high 4360 4 SCR intake gas temperature Voltage below norma! or shorted low 4360 10 SCR intake gas temperature abnormal rate change 4360 15 SCR intake gas temperature data valid but above normal range, least severe

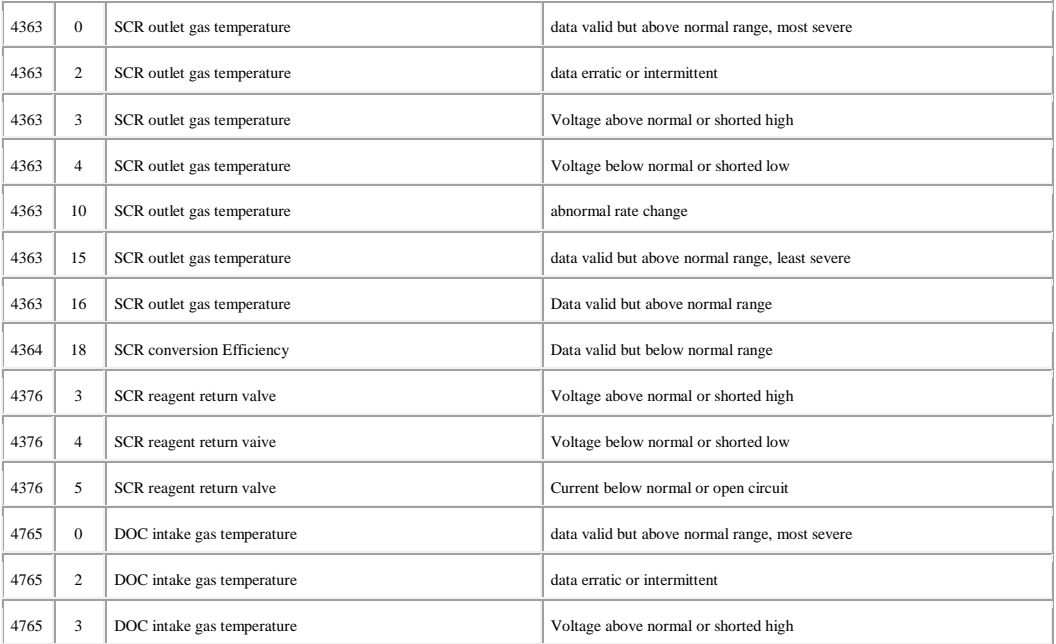

# 4765 4 DOC intake gas temperature Voltage below normal or shorted low 4765 15 DOC intake gas temperature data valid but above normal range, least severe 4765 16 DOC intake gas temperature Data valid but above normal range 4794 31 SCR catalyst system missing condition exists 4795 31 DPF Missing condition exists 4796 31 Aftertreatment Catalyst Missing condition exists 5024 10 Aftertreatment intake NOX abnormal rate change 5031 10 Aftertreatment outlet NOX abnormal rate change 5246 0 SCR operator inducement data valid but above normal range, most severe 5392 31 DEF dosing unit lost prime condition exists 5394 3 DEF dosing valve Voltage above normal or shorted high 5394 4 DEF dosing valve Voltage below normal or shorted low 5394 5 DEF dosing valve Current below normal or open circuit 5394 7 DEF dosing valve
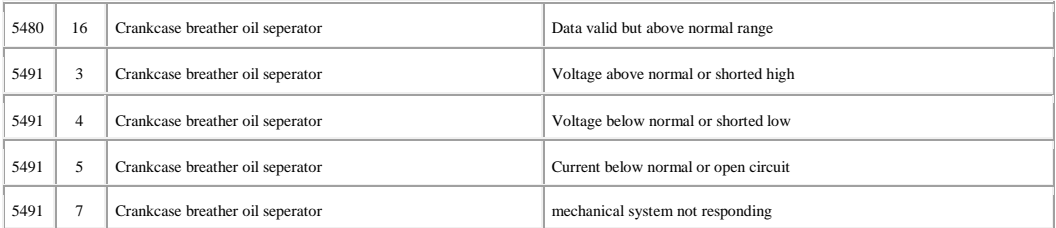

## **11. Паспорт автомобильного бортового компьютера** *"Prestige-Бизнес"*

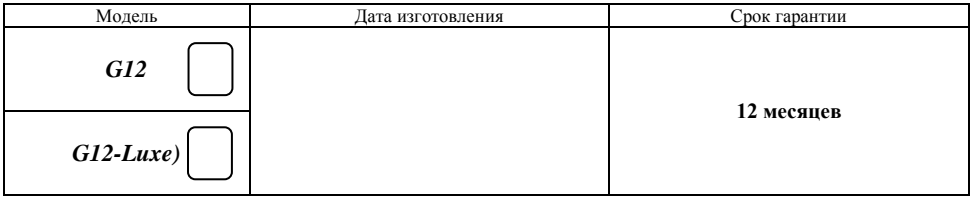

Прибор проверен на соответствие техническим характеристикам и признан годным к эксплуатации.

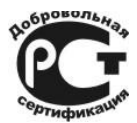

## **Сертификат РОСС RU. МЛ04.Н00654**

Действителен до 2.12.2013 г. ТУ 4013-002-68699388-2010

## **Разработчик и изготовитель: ООО «Микро Лайн»**

607600 Нижегородская обл, Богородский р-он пос. Кудьма, Кудьминская промзона, 2 тер. тел. (831) 220-76-76, e-mail: support@microline.

## **Комплектность**

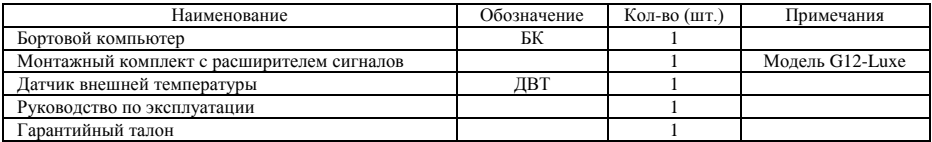